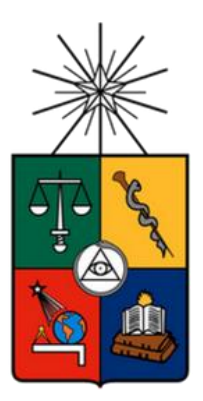

UNIVERSIDAD DE CHILE FACULTAD DE CIENCIAS FÍSICAS Y MATEMÁTICAS DEPARTAMENTO DE CIENCIAS DE LA COMPUTACIÓN

# **REINGENIERÍA DEL SISTEMA DE GESTIÓN DE PROYECTOS DEL DEPARTAMENTO DE CIENCIAS DE LA COMPUTACIÓN**

# **MEMORIA PARA OPTAR AL TÍTULO DE INGENIERO CIVIL EN COMPUTACIÓN**

CARLOS PATRICIO DETTONI TOLEDO

PROFESOR GUÍA: SERGIO OCHOA DELORENZI

MIEMBROS DE LA COMISIÓN: PATRICIO POBLETE OLIVARES PABLO GONZALEZ JURE

> SANTIAGO DE CHILE 2016

# <span id="page-1-0"></span>**Resumen**

El Sistema de Gestión de Proyectos del Departamento de Ciencias de la Computación es una aplicación Web que permite al DCC (y particularmente al área de investigación) analizar de manera rápida e intuitiva toda la información relacionada con los proyectos asociados a los académicos del Departamento. Esta información puede presentarse de distintas maneras dependiendo del objetivo, pues puede verse información básica, detallada, financiera o estadística.

Además de gestionar proyectos, el software es capaz de administrar los investigadores que participan o han participado en proyectos conjuntos con académicos del DCC. A través de este servicio puede obtenerse información detallada de académicos o expertos, no sólo provenientes del DCC sino también de otros Departamentos, de la misma Facultad, de otras Facultades o incluso de otras universidades.

Existe también una sección dedicada al registro de académicos visitantes y postdoctorandos que estén temporalmente en el DCC realizando una estadía de trabajo.

La aplicación desarrollada provee múltiples facilidades para la búsqueda y análisis de la información, permitiendo en la mayoría de los casos, la realización de búsquedas por palabra clave, o búsquedas avanzadas. También es posible exportar la información resultante de las consultas, a archivos en formato XLSX. Esta capacidad permite que dicha información pueda ser procesada a voluntad, aprovechando el poder que hoy tienen las herramientas de manejo de hojas de cálculo.

La responsabilidad de la mantención de la información se encuentra centralizada mayormente en la Secretaria de Investigación, que es quien ingresa y actualiza la información relacionada con los proyectos, investigadores, transferencias y visitas/postdoctorados. El Encargado de Investigación tiene los mismos derechos que la secretaria, razón por la cual no se implementó un rol exclusivo para él.

Por otro lado, en la parte financiera, el área encargada de asegurar la correcta recaudación del dinero proveniente de las distintas fuentes de financiamiento, es la Administración. Esta posee servicios exclusivos que le permite la visualización de información económica, la recepción de notificaciones (por ej., la confirmación de la llegada del dinero) y la comunicación con los responsables directos de los proyectos registrados.

El sistema se encuentra actualmente en marcha blanca, y los resultados de las pruebas de usabilidad y utilidad de esta herramienta han sido muy satisfactorios. Se espera que la puesta en producción de este sistema permita al DCC mantener un control y tomar decisiones estratégicas en este ámbito.

# Tabla de Contenido

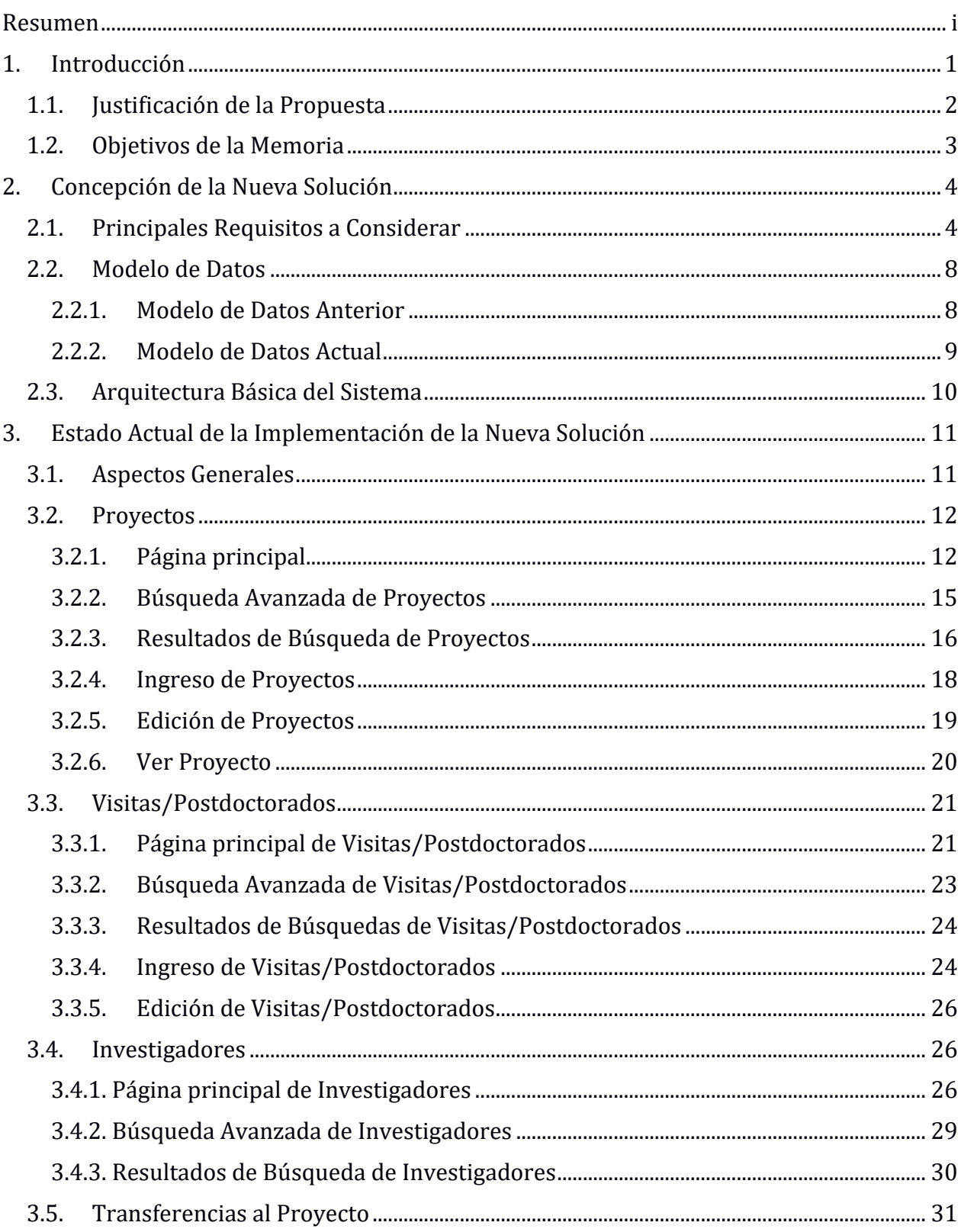

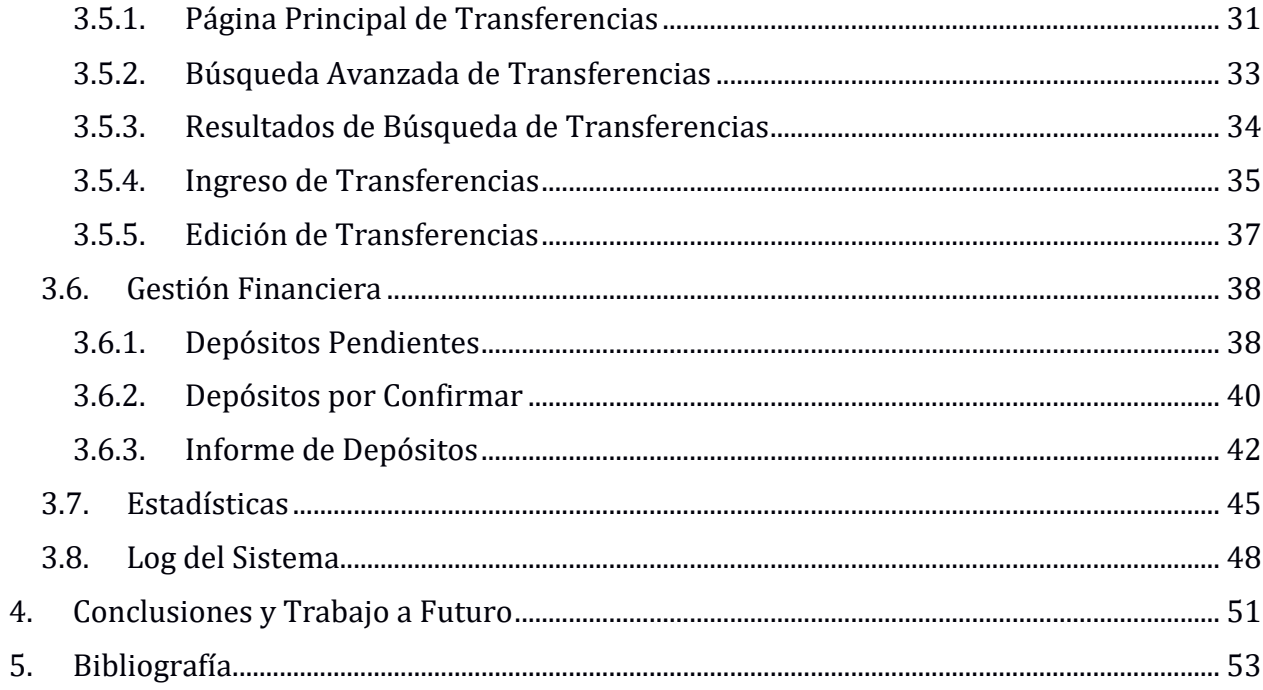

# <span id="page-4-0"></span>**1. Introducción**

El sistema de gestión de proyectos del Departamento de Ciencias de la Computación (DCC) es una herramienta recientemente creada en el curso de Ingeniería de Software II, desarrollada en el lenguaje PHP. Esta herramienta nace debido a la necesidad del Departamento de ordenar y centralizar la información que concierne a los diversos tipos de proyectos que realizan sus académicos, y de mejorar el manejo y control financiero de éstos por parte del área de administración.

Antes de la existencia de este sistema, el registro de los proyectos y la gestión de sus recursos se realizaba utilizando planillas de cálculo, accesible sólo para el personal de la oficina de administración. A veces estas planillas mantenían información inconsistente entre ellas, lo que dificultaba mucho la gestión de los recursos de dichos procesos. Por lo tanto, la aplicación actual sirve como un repositorio de proyectos, permitiendo tener un registro detallado de cada uno de estos, así como también su estado financiero actual. Los usuarios de este sistema son los académicos y el personal de administración del DCC.

Este software permite además realizar búsquedas sobre los proyectos, utilizando distintos criterios (filtros), ingresar proyectos para distintos tipos de fondos como por ejemplo, FONDECYT, FONDEF, Milenio, etc. Cada tipo de proyecto tiene un conjunto distinto de características, reglas de ingreso, y operatoria financiera.

El sistema también permite que la secretaria de investigación registre las transferencias de dinero realizadas por las organizaciones financiadoras (por ejemplo, Conicyt) hacia del Departamento, vía la Casa Central de la Universidad. Dado que esos dineros no ingresan directamente al DCC, la oficina de administración del Departamento debe contar con un sistema de alertas, que le permita identificar las instancias de tiempo en las que puede reclamar los dineros de administración de proyectos a la Casa Central.

Además, la oficina de administración debe poder consultar los informes financieros detallados de los proyectos, y las estadísticas que se generan para apoyar el proceso de toma de decisiones, no sólo de esa unidad sino también de la dirección del Departamento.

Actualmente, con el uso de la versión antigua de la aplicación, que lleva un tiempo en producción, ya se ha logrado madurar ideas y determinar lo que es realmente necesario implementar para apoyar el proceso de administración de proyectos del DCC. Además, se han detectado varios errores en la concepción del sistema actual (especialmente en el ámbito financiero), que deben ser solucionados a la brevedad.

La solución actual funciona como repositorio de proyectos, pero no permite la gestión de los recursos de éstos, ni la generación de información clave para apoyar la toma de decisiones. Además, se pretende extender la herramienta, para que reporte automáticamente la información requerida por las agencias acreditadoras de carreras de pre y postgrado.

# <span id="page-5-0"></span>**1.1. Justificación de la Propuesta**

Como se mencionó anteriormente, la aplicación en cuestión actúa como repositorio de proyectos. Sin embargo, hay diversos aspectos de ésta que requieren una reingeniería, debido a que recién ahora se comprende a cabalidad lo que el Departamento, y particularmente la oficina de administración, requiere para llevar a cabo la gestión de estos proyectos.

Además, se necesita crear funcionalidades adicionales para apoyar el proceso de toma de decisiones del Departamento en este ámbito, y la generación de información de apoyo a los procesos de acreditación de los programas de pre y postgrado del DCC.

En la actualidad, el software no responde completamente a lo que el Departamento demanda, ya que se ha necesitado tiempo para abordar las necesidades del departamento respecto al manejo de la información de sus proyectos y a la complejidad que tiene su comportamiento financiero en función de cada fondo de financiamiento y también respecto a la propia Universidad de Chile.

Actualmente hay un problema con la utilidad de la información que recibe el sistema. También, y en parte a consecuencia de lo anterior, la información de salida que muestra la aplicación al usuario contiene información innecesaria o a veces errónea.

En otro ámbito, se ha descubierto que los tipos de proyectos utilizados actualmente son insuficientes, pues existen otros fondos que participan de manera muy recurrente y que actualmente se ven obligados a caer en la categoría de "otros".

Puede verse también que el manejo de los académicos que participan en los proyectos no es lo suficientemente preciso en la actualidad, debido a que no se está discriminando cuando son o no del DCC, siendo a veces de otro departamento o de otra universidad, por lo que la asignación de recursos se hace algunas veces de manera errada.

Respecto a seguridad del sistema si bien existe, aún está a un nivel básico. Por lo que se deberá trabajar en ello. Estas cosas requieren rehacer el modelo de datos del sistema, y luego ajustar o reimplementar la funcionalidad ya construida; además de desarrollar las extensiones ya mencionadas.

# <span id="page-6-0"></span>**1.2. Objetivos de la Memoria**

El objetivo general de esta memoria es realizar una reingeniería al Sistema de Gestión de Proyectos del DCC, según las necesidades de ajuste y extensión que han ido surgiendo a partir de su uso por parte de los diversos actores. Para lograr el objetivo general, se han definido los siguientes objetivos específicos:

- Redefinir el espacio de datos que maneja la aplicación, con el fin de almacenar únicamente el contenido que sea útil para el posterior procesamiento de los proyectos. De esa manera se pretende también generar una salida a los resultados de las búsquedas, reportes y estadísticas, los cuales deben ser más acordes a lo requerido en la actualidad.
- Reestructurar el subsistema de gestión financiera de la aplicación, que si bien éste responde a lo que se pidió en primera instancia, se ha descubierto que la forma en la que se pidió manejar la información no es la correcta. Por lo tanto, se requiere hacer la reingeniería de este subsistema.
- Incrementar los tipos de fondos soportados por el sistema, debido a la existencia de algunos fondos que son bastante recurrentes para los académicos del DCC, y que actualmente no están siendo considerados apropiadamente (por ejemplo, los fondos de proyectos de cooperación). Actualmente, los proyectos asociados a dichos fondos son registrados en la categoría "otros".
- Mejorar el manejo que el sistema hace de los académicos del Departamento, discriminando de si se trata de uno perteneciente al DCC o de uno externo. Esto permitirá computar de mejor manera la información asociada a los académicos del DCC y a los proyectos en los que estos participan.
- Mejorar la seguridad del sistema, ya que actualmente sólo se controla esto a través del uso de un nombre de usuario y clave. Dentro del mismo marco, se requiere migrar este sistema de autenticación, que se encuentra actualmente en la Intranet del DCC, al sistema de U-Pasaporte de la Universidad de Chile, y así mejorar además de la seguridad, la flexibilidad de la aplicación.

En el próximo capítulo se introduce las principales características de la nueva solución. En el capítulo 3 se muestra en detalle la implementación de la nueva solución en cada una de las secciones de la aplicación. En el capítulo 4 se realizan las principales conclusiones que se obtuvieron a lo largo del desarrollo de la nueva solución y finalmente el capítulo 5 contiene la bibliografía utilizada a lo largo del desarrollo de la reingeniería del software.

# <span id="page-7-0"></span>**2. Concepción de la Nueva Solución**

Para contextualizar la implementación realizada en la reingeniería de la aplicación, se comentará previamente acerca de los requisitos considerados, los cambios sufridos por el modelo de datos y la arquitectura utilizada.

# <span id="page-7-1"></span>**2.1. Principales Requisitos a Considerar**

Se describen a continuación, los principales requisitos que fueron tomados a nivel de usuario (Tabla 1), para luego pasar éstos a requisitos de software que apunten a los objetivos específicos, los cuales serán utilizados para implementar la aplicación (Tabla 2).

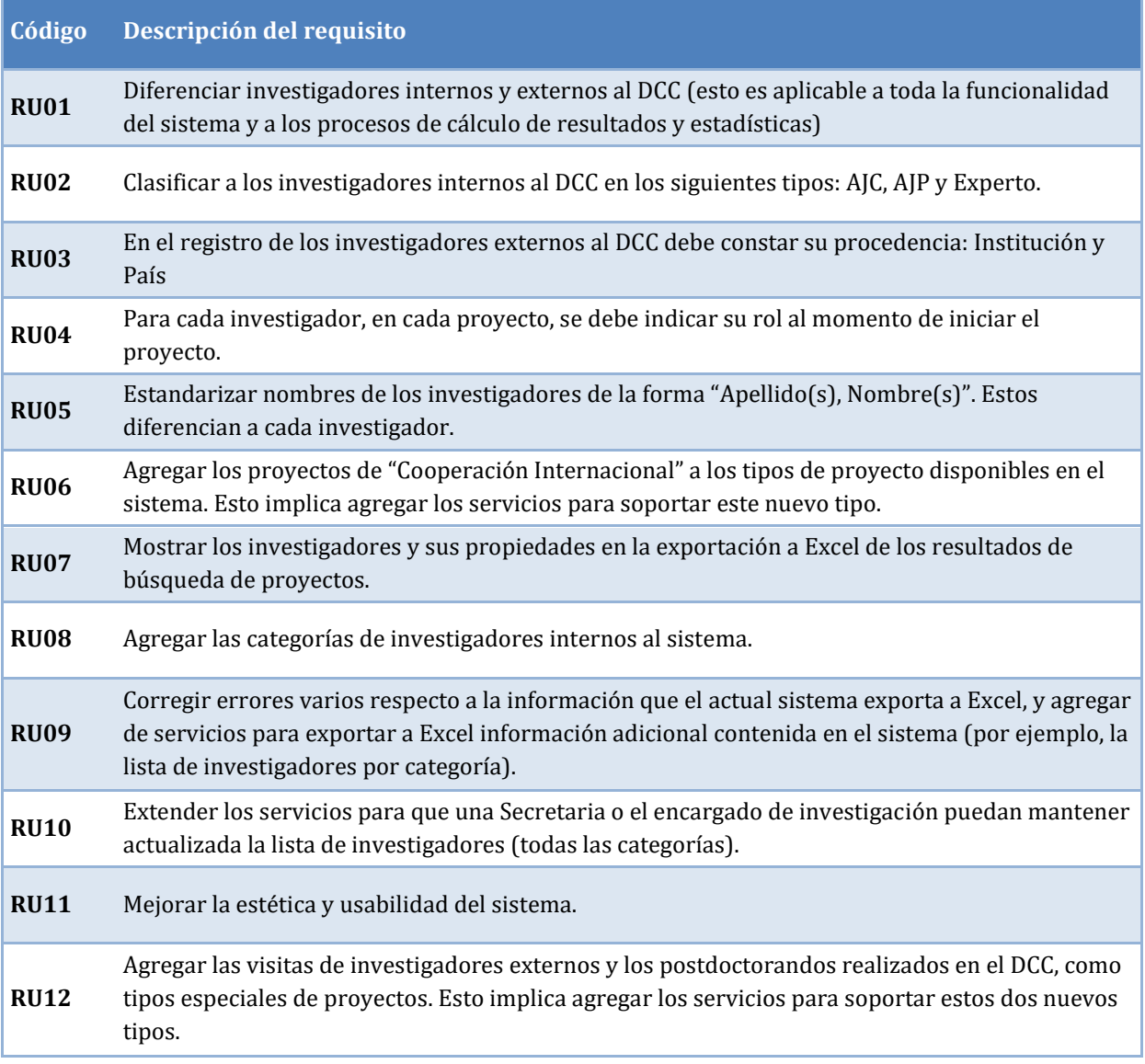

### **Tabla 1: Requisitos de usuario**

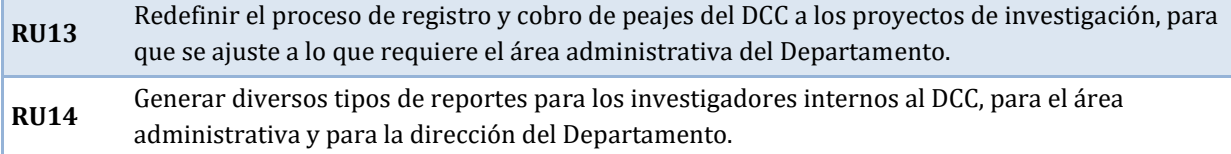

## **Tabla 2: Requisitos de software**

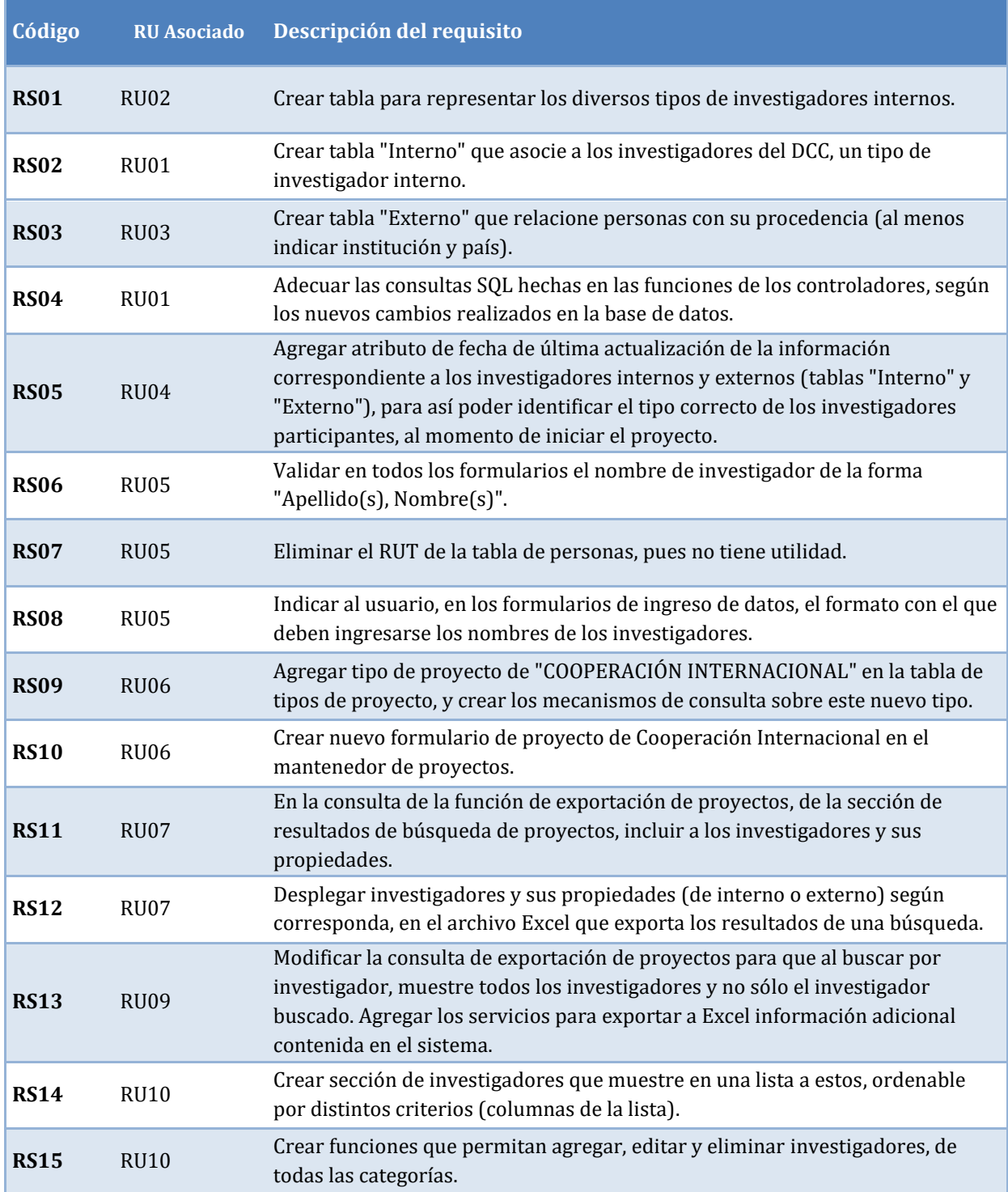

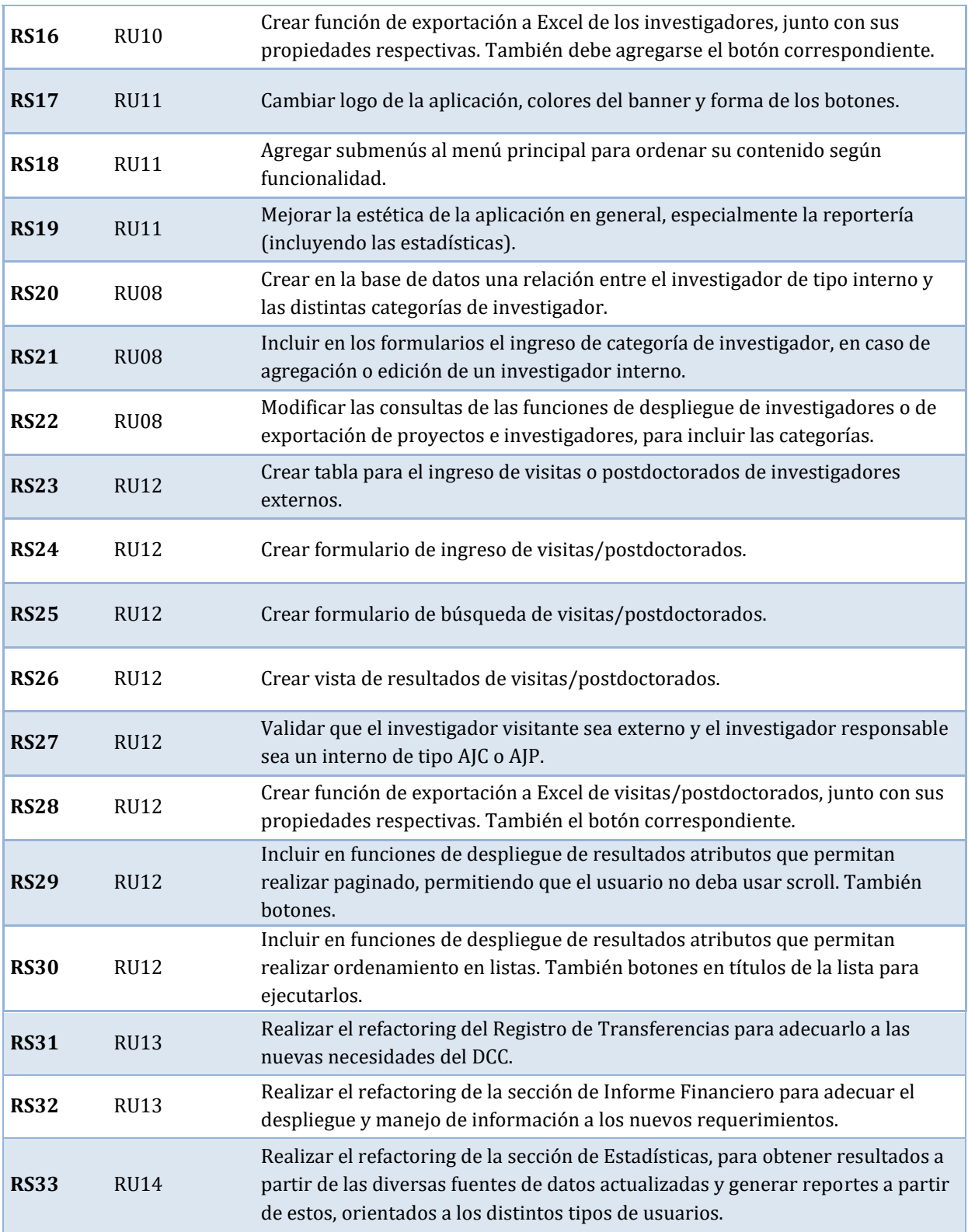

Con el fin de ordenar la relación existente entre los requisitos de usuario y los de software, se presenta a continuación una matriz de trazado de estos (Tabla 3).

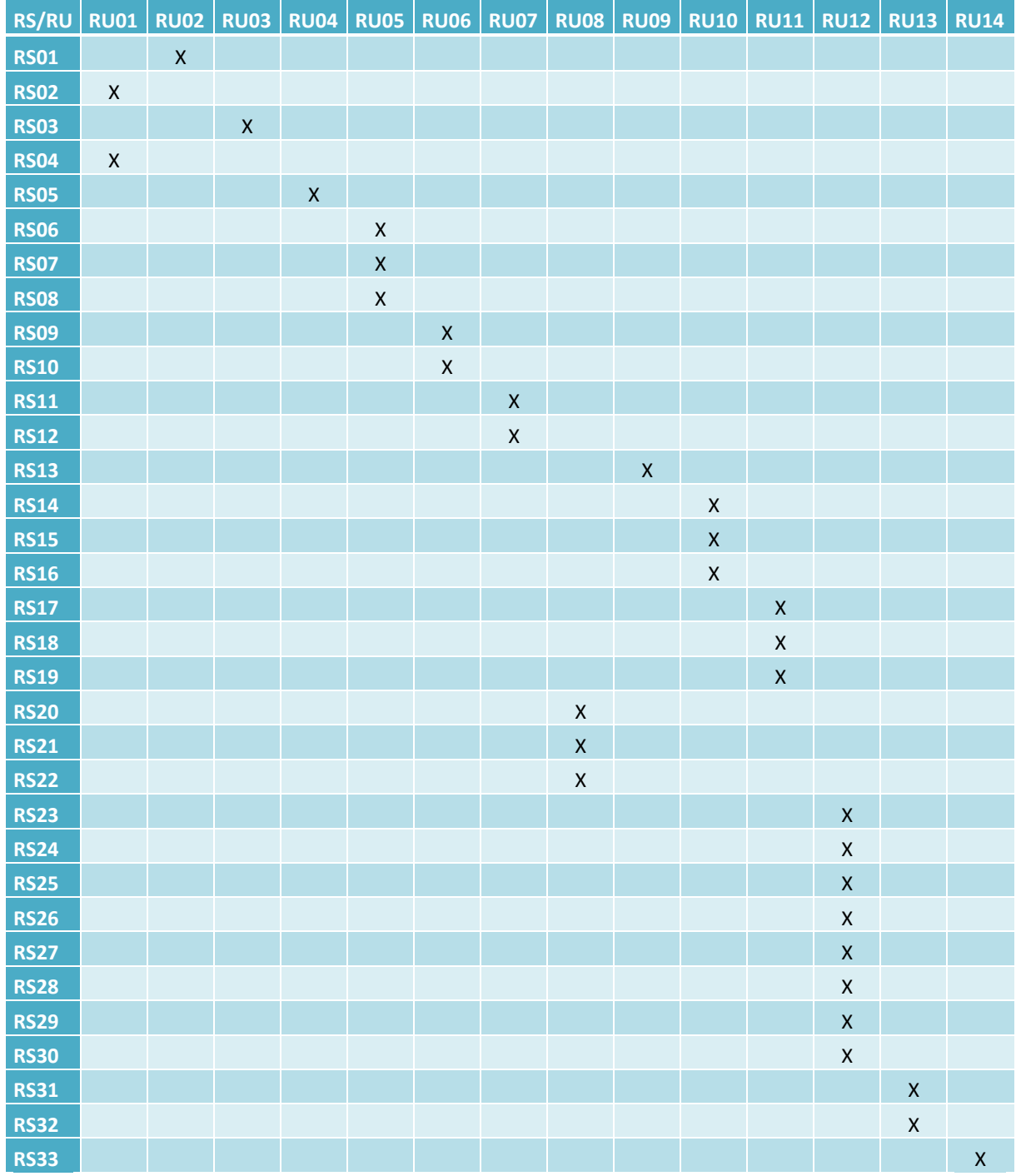

# **Tabla 3: Matriz de trazado de requisitos**

# <span id="page-11-0"></span>**2.2. Modelo de Datos**

La base de datos ha sufrido cambios en el proceso de refactoring y extensión de la aplicación. Por lo tanto, a continuación se muestra su modelo anterior y luego las variaciones de éste, las cuales fueron introducidas como parte de este trabajo de memoria.

## <span id="page-11-1"></span>**2.2.1. Modelo de Datos Anterior**

Se presenta a continuación el modelo de datos que llegó a formarse en la primera versión de la aplicación, para luego mostrar la forma en que éste se extendió y modificó.

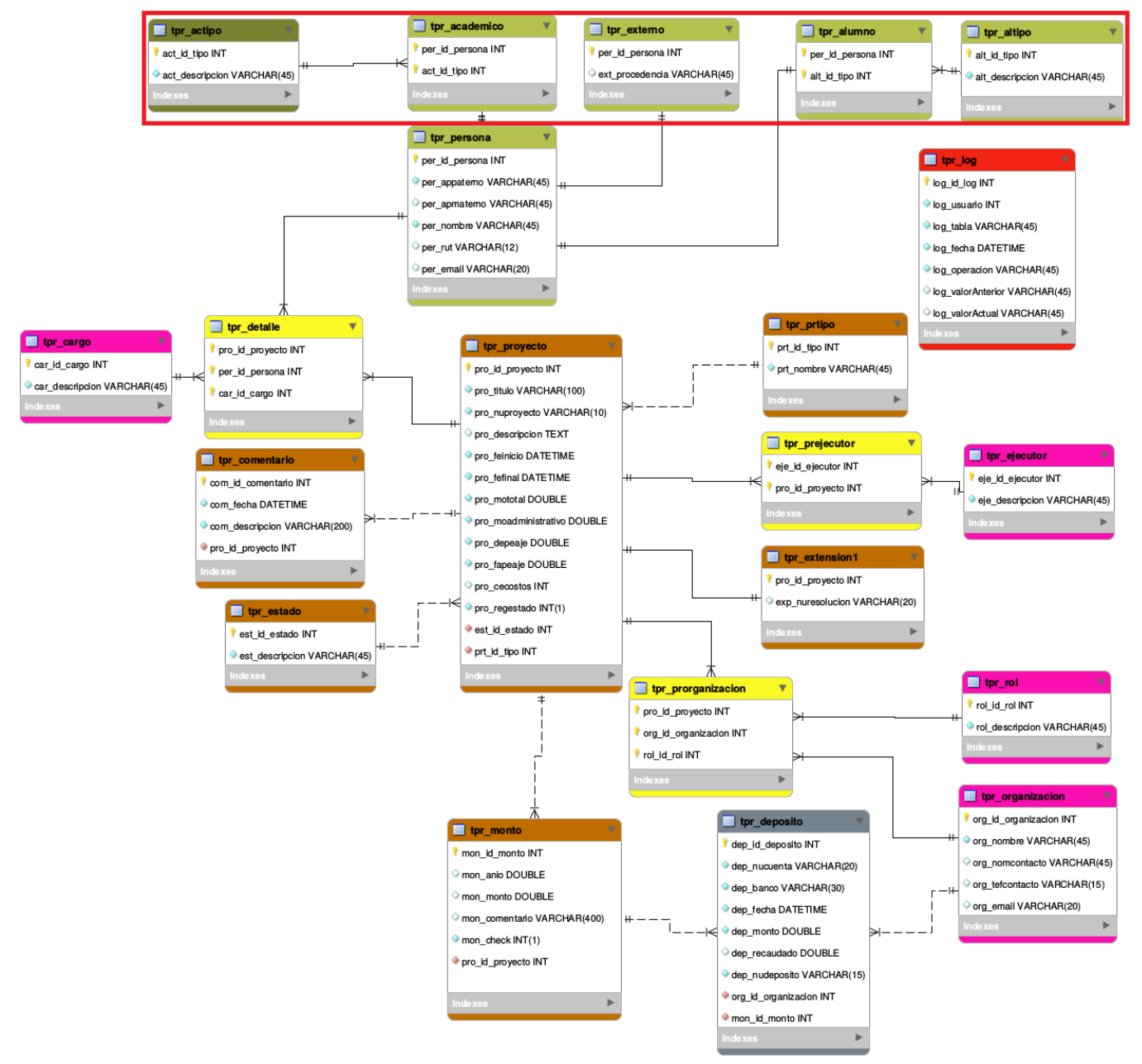

**Figura 1: Modelo de datos anterior**

Las tablas encerradas en rojo, son entidades no utilizadas en la versión anterior de la aplicación y que tampoco servirán para la versión actual, pues no son aplicables a los nuevos requisitos.

#### <span id="page-12-0"></span>**2.2.2. Modelo de Datos Actual**

En la nueva versión del modelo se contemplan diversas variaciones. Primero, la información de las personas es almacenada poniendo su apellido y su nombre en el mismo campo de forma estandarizada mediante validación por PHP de la forma *"Apellido, Nombre"*. Segundo, se define una representación distinta de las personas o investigadores, donde se ven clasificados en internos o externos al DCC y a su vez, los investigadores internos son clasificados en categorías distintas.

Cabe mencionar que un académico interno es aquel que es funcionario del DCC al momento de participar en un proyecto, y un externo es aquel que trabaja para otra entidad pero que participa puntualmente en el proyecto en cuestión. Si bien ya existían tablas conectadas o relacionadas a la tabla de personas, de las cuales una era de investigadores externos y otra de académicos internos, como se dijo antes, éstas no estaban en uso, ni tampoco servían para cumplir los objetivos actuales. Por lo tanto, dichas tablas fueron reemplazadas por otras nuevas, señalizadas en verde en la Figura 2.

Luego, se creó una tabla que guarda entidades paralelas a los proyectos, que registran las visitas y postdoctorados que realizan investigadores externos en el DCC, guardando los detalles respecto a estos. Esta tabla puede verse en la Figura 2 individualizada en color azul.

Por último, el Log del Sistema cambió su forma de registrar los datos, por lo que también la tabla tpr\_log cambió sus atributos, como se ve en la Figura 2 con color rojo.

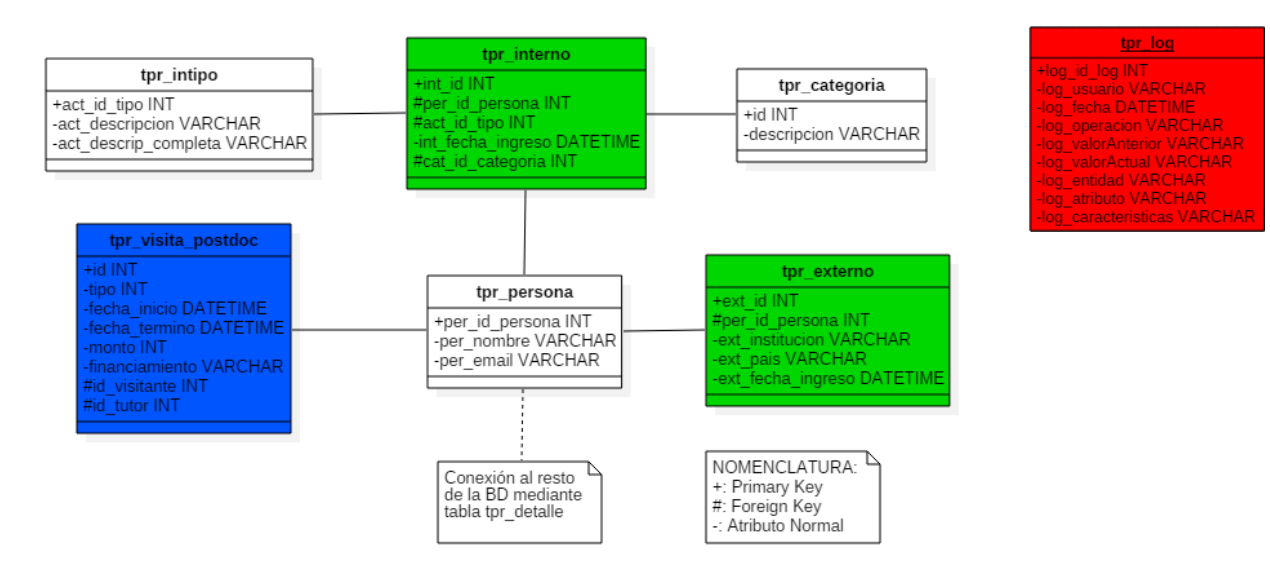

**Figura 2: Porción del modelo actual con nuevas tablas**

# <span id="page-13-0"></span>**2.3. Arquitectura Básica del Sistema**

La aplicación es desarrollada siguiendo el patrón MVC (Modelo-Vista-Controlador), separando las tres componentes, donde el modelo de base de datos es trabajado en MySQL, la capa lógica en lenguaje PHP 5.5 y la vista con HTML5 y Javascript, apoyado por los framework jQuery y jQueryUI. Las componentes trabajan sobre el mismo servidor, Apache2. Para la parte de diseño, se usan hojas de estilo que utilizan CSS3 y algunos detalles en casos específicos, son delegados a la plantilla HTML.

El estilo de programación usado para la nueva versión de la aplicación, tanto en JavaScript como en PHP es principalmente estructurado, es decir, se utilizará llamados a funciones directamente y se evitará el uso de otros estilos como por ejemplo el uso de clases y orientación a objetos.

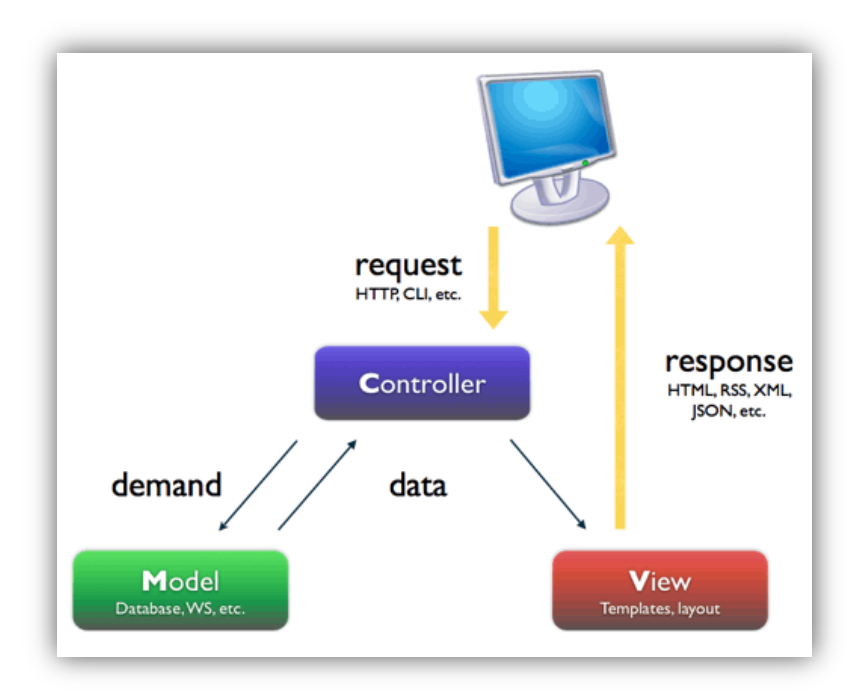

**Figura 3: Patrón Modelo-Vista-Controlador**

# <span id="page-14-0"></span>**3. Estado Actual de la Implementación de la Nueva Solución**

La reingeniería y extensión de la aplicación puede explicarse de manera más intuitiva, dividiendo ésta en varios ítems que tienen directa relación con las secciones con las que interactúa el usuario a través de la interfaz. A continuación se explican los cambios realizados hasta el momento.

# <span id="page-14-1"></span>**3.1. Aspectos Generales**

La Figura 4 muestra la interfaz del sistema anterior y la Figura 5 muestra la del sistema actual. Aquí se describen los cambios que son transversales a toda la aplicación, graficados en cuadros de colores en la Figura 5.

Como se puede ver, se ha cambiado el diseño del banner superior, incluyendo el logo de U-Proyectos como se aprecia en el rectángulo verde. El nuevo menú, agrupa las secciones de forma distinta a la anterior debido a la aparición de nuevos ítems. Esto con el fin de mantener una mejor y más intuitiva organización, como se aprecia en el rectángulo rojo de la Figura 5.

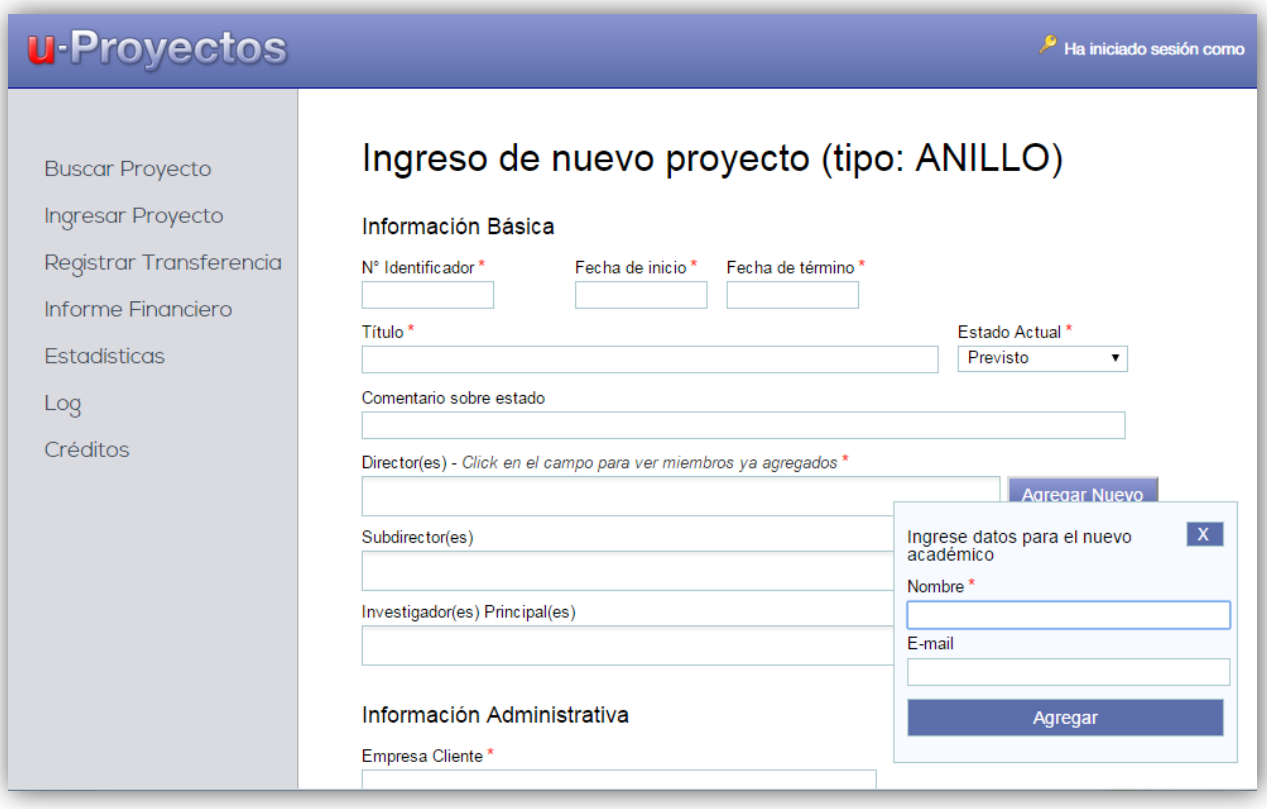

**Figura 4: Apariencia anterior de la aplicación**

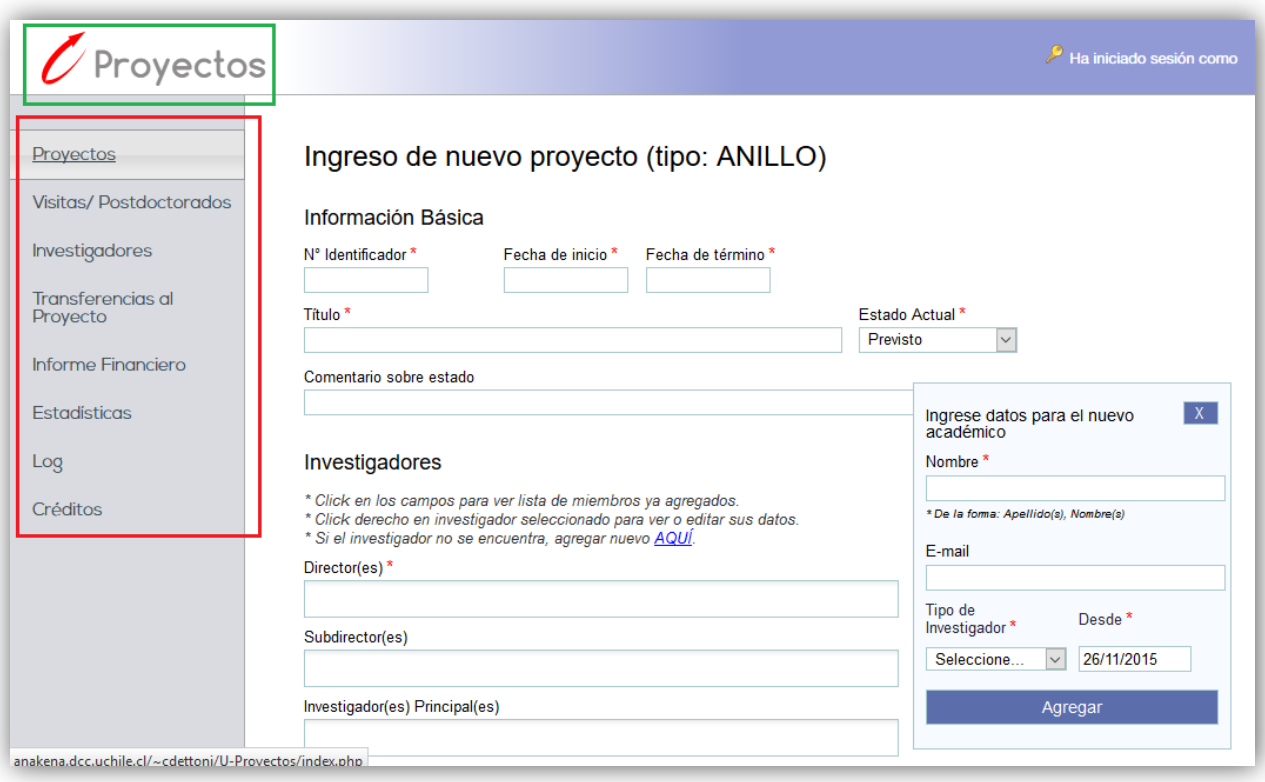

#### **Figura 5: Apariencia actual de la aplicación**

# <span id="page-15-0"></span>**3.2. Proyectos**

La sección de Proyectos es la principal de la aplicación, abarca la gestión de los mismos, que será descrita a continuación pasando por cada una de sus interfaces, las cuales son la Página Principal, Búsqueda Avanzada, Resultados de Búsqueda de Proyectos, Ingreso de Proyectos, Edición de Proyectos y Ver Proyecto.

### <span id="page-15-1"></span>**3.2.1. Página principal**

La página de inicio de la aplicación que mostraba anteriormente los últimos proyectos creados y poseía un buscador de proyectos que recibía como input al investigador, fue reemplazada por fines prácticos por la que también es la página principal de la sección de Proyectos. Esto se encuentra en la planilla *index.php*.

Ahora se muestran directamente todos los proyectos, con sus respectivos números, títulos, tipos, períodos y uno de sus investigadores principales con su respectivo cargo en cada uno; pero ahora de manera paginada, mostrando 8 proyectos por vez, y con la posibilidad de filtrarlos por palabra clave en un buscador que actúa de forma instantánea por cada vez que se presiona una tecla. En la Figura 7 se muestran los botones de paginado en el cuadro negro y el buscador en el de color verde.

Otra característica importante es que al hacer "clic" en los encabezados de la tabla, se ordenan de forma ascendente o descendente los proyectos, según la columna regida por el encabezado seleccionado. La forma ascendente o descendente de ordenar se alterna en cada clic.

Dependiendo del rol del usuario que está utilizando la aplicación, se puede acceder a los botones de Búsqueda Avanzada, Agregar y Exportar; indicados por el cuadro rojo en la Figura 7. A continuación se describen sus funciones:

- *Búsqueda Avanzada*: redirige a la página de búsqueda avanzada de proyectos donde se puede especificar los atributos por los cuales se desea buscar.
- *Agregar*: muestra el formulario para ingresar un nuevo proyecto al sistema.
- *Exportar*: realiza la exportación de los proyectos mostrados a formato XLSX. Si éstos se encuentran filtrados por el buscador, se exportan los proyectos con el filtro aplicado.

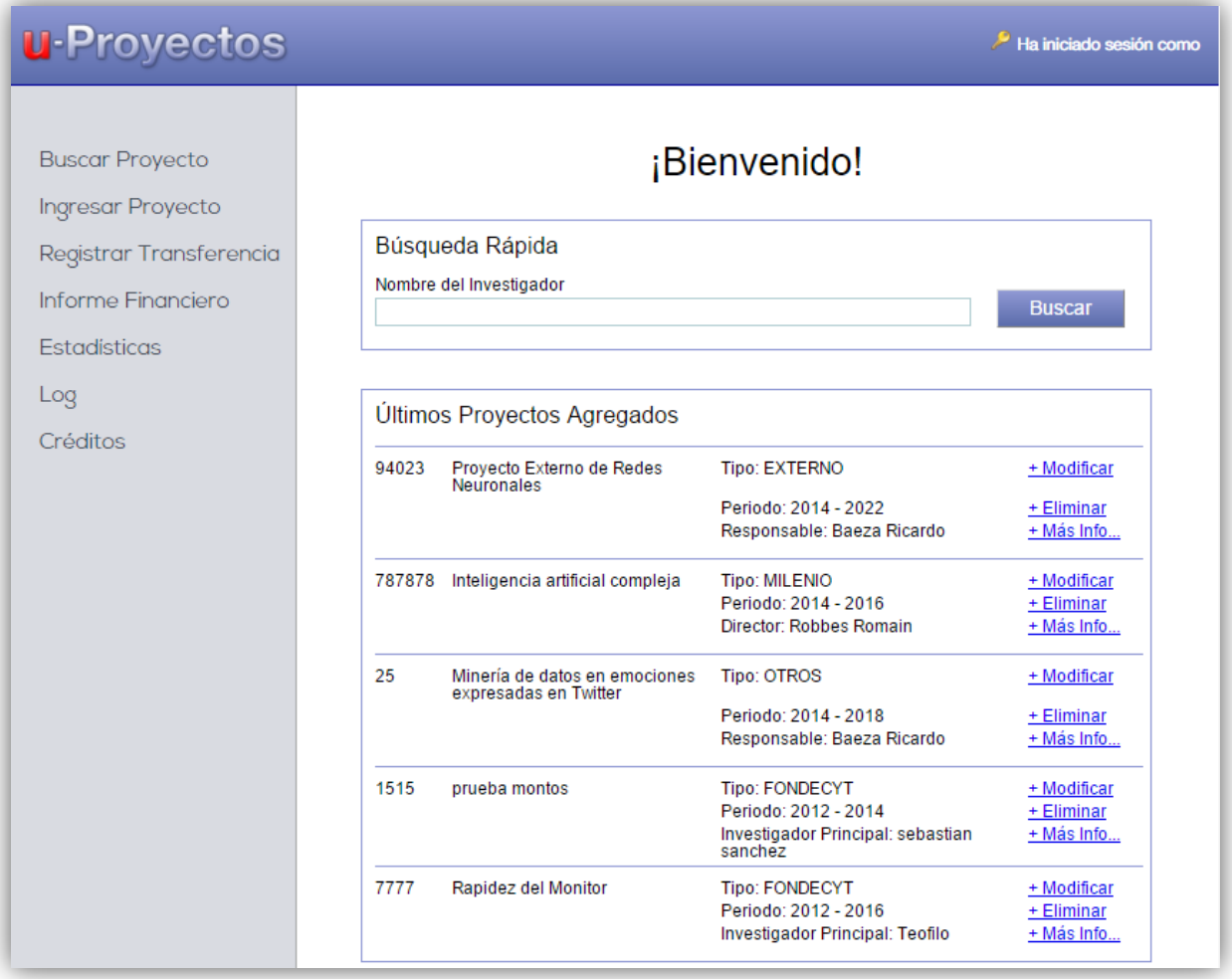

**Figura 6: Página principal anterior**

| Proyectos                                       |                               | ¡Bienvenido a U-Proyectos!                                                                                                    |                 |                     |                           |                  |                          |
|-------------------------------------------------|-------------------------------|----------------------------------------------------------------------------------------------------|-----------------|---------------------|---------------------------|------------------|--------------------------|
| <b>Visitas/Postdoctorados</b><br>Investigadores | Buscar en Proyectos           |                                                                                                    |                 | Búsq. Avanzada      | Agregar                   |                  | Exportar                 |
|                                                 | <b>Total de Provectos: 82</b> |                                                                                                    |                 |                     |                           |                  |                          |
| Transferencias al<br>Proyecto                   | <b>Número</b>                 | Proyecto                                                                                                    | Tipo            | Investigador        | Cargo                     | Período          |                          |
|                                                 | STEPHEN1                      | Colapso de las Galaxias                                                                                                    | <b>ANILLO</b>   | Hawking,<br>Stephen | Director                  | 2016 -<br>2019   | Ĥ<br>$\sqrt{2}$          |
| Informe Financiero                              | 115102                        | Image Processing and Physical Models for the Interpretation of<br>Cell Migration with 4-Lens Light Sheet Fluorescence Microscopy | <b>FONDECYT</b> | Haertel, Steffen    | Investigador<br>Principal | $2015 -$<br>2018 | ĥÌ<br>$\vert \ell \vert$ |
| Estadísticas                                    | HHGW-25                       | Conquista de Asia                                                                                                    | <b>FONDECYT</b> | Khan, Genghis       | Investigador<br>Principal | $2015 -$<br>2015 | Ĥ<br>$\sqrt{2}$          |
| Log                                             | 44400011                      | Nanotubos de carbono y sus propiedades                                                                                           | <b>FONDECYT</b> | Bush, George W.     | Investigador<br>Principal | $2015 -$<br>2016 | Ĥ<br>$\sqrt{2}$          |
| Créditos                                        | <b>REDES140219</b>            | CEV: Challenges in Practical Electronic Voting                                                                                   | <b>OTROS</b>    | Hevia, Alejandro    | Responsable               | $2015 -$<br>2016 | Ĥ<br>$\sqrt{2}$          |
|                                                 | PLU140001                     | Impacto geográfico de los titulares de noticias en las redes<br>sociales chilenas                                                | <b>OTROS</b>    | Poblete, Bárbara    | Responsable               | $2015 -$<br>2015 | Ĥ<br>$\sqrt{2}$          |
|                                                 | 44400012                      | Narnia                                                                                                    | <b>ANILLO</b>   | Baeza, Ricardo      | Director                  | $2015 -$<br>2016 | ń<br>$\sqrt{2}$          |
|                                                 | <b>M368K</b>                  | Electricidad Inalámbrica                                                                                                    | <b>FONDEF</b>   | Tesla, Nikola       | <b>Director</b>           | $2015 -$<br>2016 | $\sqrt{2}$               |

**Figura 7: Página principal actual**

Como se ve, la Figura 7 posee todos los botones habilitados. También se observa en el cuadro púrpura que cada proyecto tiene su propio ícono para modificarse o eliminarse a su costado derecho. Considerando esto, en la Tabla 4, se describirán los permisos de los usuarios a las opciones de Búsqueda Avanzada, Agregar, Exportar, Modificar y Eliminar:

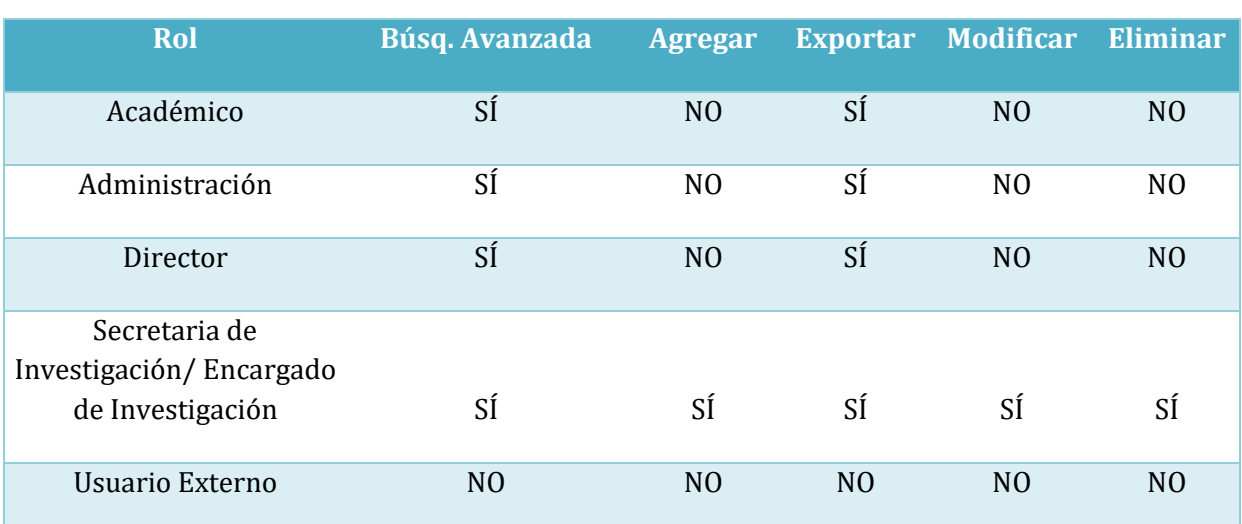

# **Tabla 4: Permisos de cada rol para la página principal**

Cabe mencionar que los botones mencionados y sus respectivos permisos como también el orden proporcionado por los encabezados de la tabla, no sólo son válidos para la interfaz de página principal, sino que se repetirán en las secciones de *Visitas/Postdoctorados*, *Investigadores* y *Transferencias al Proyecto*. Estos apartados como se verá, poseen un formato muy similar a la página recién presentada.

Respecto a la exportación realizada por el botón "Exportar", se ve en la Figura 8 que la forma en que se presenta la información en planillas de cálculo XLSX es diferente de la representación en versión web; ahora toda la información de cada uno de los investigadores se incluye en las celdas contiguas, separándola en: tipo, categoría, procedencia, país y cargo en el proyecto. La Figura 8 muestra un ejemplo de esta característica en la exportación actual.

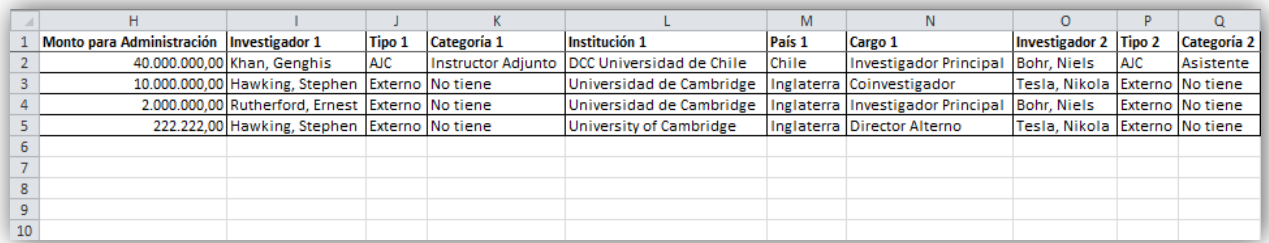

**Figura 8: Fragmento de la exportación de resultados de proyectos a planillas de cálculo**

#### <span id="page-18-0"></span>**3.2.2. Búsqueda Avanzada de Proyectos**

Este apartado es accedido por el botón de "Búsqueda Avanzada" de la página principal, se encuentra en la planilla *buscar.php* y su objetivo es realizar búsquedas realizando filtros por cada atributo de los proyectos. Respecto a su versión anterior, no sufrió cambios funcionales, solo unos ajustes de diseño y el cambio de título de "Buscar Proyectos" a "Búsqueda Avanzada de Proyectos" debido a que la página de proyectos ya tiene un buscador por palabra clave, como se vio en 3.1.1.

Recapitulando el funcionamiento de esta sección, como se ve en la Figura 9, la Búsqueda Avanzada de Proyectos filtra por ciertas propiedades básicas que posee un proyecto, como lo son las fechas de inicio y término de su ejecución, el tipo al que pertenece, el número que lo identifica, su título y el nombre de uno de los investigadores participantes. Los campos que no fueron llenados no se consideran en la búsqueda efectuada.

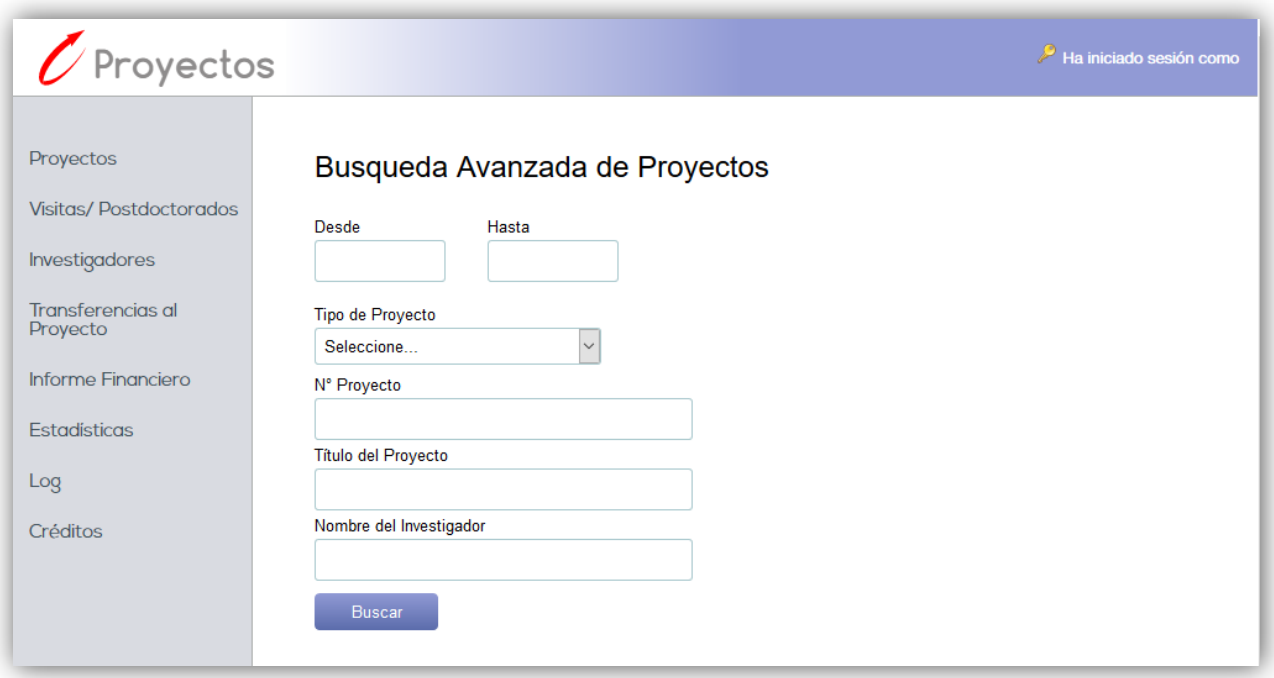

**Figura 9: Búsqueda Avanzada de Proyectos actual**

# <span id="page-19-0"></span>**3.2.3. Resultados de Búsqueda de Proyectos**

A esta sección se accede tras realizar una búsqueda avanzada de proyectos. La diferencia es que ahora los resultados, en vez de presentarse en un cuadro con scrolling, se muestran en la misma interfaz de la página principal de la aplicación (*index.php*), pero con un filtro avanzado aplicado desde la página de búsqueda.

Los filtros que se utilizaron se ven reflejados en la URL, lo cual es el indicador para la interfaz de que ahora está actuando como página de resultados de búsqueda en vez de página de inicio. Por esto, la interfaz simplemente cambia su título de "¡Bienvenido a U-Proyectos!" a "Resultados de Proyectos" conservando el paginado, el buscador por palabra clave, los botones y sus respectivos permisos de acceso. Cabe señalar que la exportación a formato XLSX, en este caso considerará el filtro avanzado y también el de palabra clave.

En las dos siguientes figuras (Figura 10 y Figura 11), se mostrará cómo se veía anteriormente esta sección y cómo se ve en la actualidad.

|                                               |        | ← → C A D anakena.dcc.uchile.cl/~cc5401g2/resultados.php?origin=buscar&desde=&hasta=&tipo=0&idproy=&tituloproy=&investigad® ☆ ட |                                                       |                                                 |
|-----------------------------------------------|--------|----------------------------------------------------------------------------------------------------|-------------------------------------------------------|-------------------------------------------------|
| <b>U-Proyectos</b>                            |        |                                                                                                    |                                                       | Ha iniciado sesión como                         |
| <b>Buscar Proyecto</b>                        |        |                                                                                                    |                                                       | <b>Exportar Resultados</b>                      |
| <b>Ingresar Proyecto</b>                      |        | Resultados Búsqueda                                                                                                    |                                                       |                                                 |
| Registrar Transferencia<br>Informe Financiero | 22     | Provecto Fondecyt Futurista<br><b>Investigador Principal</b><br>Período                                                         | <b>FONDECYT</b><br>Barceló Pablo<br>$2017 - 2023$     | + Modificar<br>+ Eliminar                       |
| <b>Estadísticas</b><br>Log                    | 94023  | Proyecto Externo de Redes Neuronales<br>Responsable<br>Período                                                                  | <b>EXTERNO</b><br>Baeza Ricardo<br>2014 - 2022        | + Modificar<br>+ Eliminar                       |
| Créditos                                      | 787878 | Inteligencia artificial compleja<br><b>Director</b><br>Período                                                                  | <b>MILENIO</b><br><b>Robbes Romain</b><br>2014 - 2016 | + Modificar<br>+ Eliminar                       |
|                                               | 25     | Minería de datos en emociones expresadas en Twitter<br>Responsable<br>Período                                                   | <b>OTROS</b><br>Baeza Ricardo<br>2014 - 2018          | + Modificar<br>+ Eliminar                       |
|                                               | 334535 | Antivirus para el DCC<br><b>Director</b><br>Período                                                                             | <b>ANILLO</b><br>Barceló Pablo<br>$2013 - 2013$       | + Modificar<br>+ Eliminar<br><b>JUSTIFICADO</b> |
|                                               | 1155   | prueba notificacion                                                                                                    | <b>FONDECYT</b>                                       | + Modificar                                     |

**Figura 10: Página de resultados de búsqueda de proyectos anterior**

| Proyectos                     |                               | Resultados de Proyectos                                                                                                    |                 |                            |                           |                  |                 |           |
|-------------------------------|-------------------------------|----------------------------------------------------------------------------------------------------|-----------------|----------------------------|---------------------------|------------------|-----------------|-----------|
| <b>Visitas/Postdoctorados</b> |                               |                                                                                                    |                 |                            |                           |                  |                 |           |
|                               | Buscar en Proyectos           |                                                                                                    |                 | Búsg. Avanzada             | Agregar                   |                  | <b>Exportar</b> |           |
| Investigadores                | <b>Total de Provectos: 82</b> |                                                                                                    |                 |                            |                           |                  |                 |           |
| Transferencias al<br>Proyecto | <b>Número</b>                 | Proyecto                                                                                                    | <b>Tipo</b>     | Investigador               | Cargo                     | Periodo          |                 |           |
|                               | STEPHEN1                      | Colapso de las Galaxias                                                                                                    | <b>ANILLO</b>   | Hawking,<br>Stephen        | <b>Director</b>           | $2016 -$<br>2019 | $\sqrt{2}$      | Ĥ         |
| Informe Financiero            | 115102                        | Image Processing and Physical Models for the Interpretation of Cell<br>Migration with 4-Lens Light Sheet Fluorescence Microscopy | <b>FONDECYT</b> | Haertel, Steffen           | Investigador<br>Principal | $2015 -$<br>2018 | $\sqrt{2}$      | $\hat{u}$ |
| <b>Estadísticas</b>           | HHGW-25                       | Conquista de Asia                                                                                                    | <b>FONDECYT</b> | Khan, Genghis              | Investigador<br>Principal | $2015 -$<br>2015 | $\sqrt{2}$      | Ĥ         |
| Log                           | 44400011                      | Nanotubos de carbono y sus propiedades                                                                                           | <b>FONDECYT</b> | Bush, George<br>W.         | Investigador<br>Principal | $2015 -$<br>2016 | $\sqrt{2}$      | ĥ         |
| Créditos                      | REDES140219                   | <b>CEV: Challenges in Practical Electronic Voting</b>                                                                            | <b>OTROS</b>    | Hevia.<br>Alejandro        | Responsable               | $2015 -$<br>2016 | $\sqrt{2}$      | Ĥ         |
|                               | PLU140001                     | Impacto geográfico de los titulares de noticias en las redes sociales<br>chilenas                                                | <b>OTROS</b>    | Poblete.<br><b>Bárbara</b> | Responsable               | 2015 -<br>2015   | $\sqrt{4}$      | ĥ         |
|                               | 44400012                      | Narnia                                                                                                    | <b>ANILLO</b>   | Baeza, Ricardo             | Director                  | $2015 -$<br>2016 | $\sqrt{2}$      | Ĥ         |
|                               | <b>M368K</b>                  | Electricidad Inalámbrica                                                                                                    | <b>FONDEF</b>   | Tesla, Nikola              | <b>Director</b>           | $2015 -$<br>2016 | $\boxed{1}$     | û         |

**Figura 11: Página de resultados de búsqueda de proyectos actual**

#### <span id="page-21-0"></span>**3.2.4. Ingreso de Proyectos**

Esta página tiene por objetivo el ingreso de nuevos proyectos al sistema. Se realiza en la planilla *mantenedor\_proyectos.php*. Respecto a su versión anterior, ésta sufrió algunos cambios que se describen a continuación. Se agregó a esta sección la opción de crear el nuevo tipo de proyecto de Cooperación Internacional, el cual posee los mismos campos del tipo de proyecto Fondecyt. La Figura 12 muestra un ejemplo de ingreso de este tipo.

Anteriormente, esta sección poseía la única herramienta de la aplicación para gestionar investigadores, pero dado que esto se ha centralizado en la sección de Investigadores, el funcionamiento de los formularios de agregación y edición de personas, será explicado con detalle en el apartado 3.4 que es referido a esta nueva sección. Además el pop-up que contiene a estos formularios de agregación y de edición, es el mismo en ambos lugares. Para efectos de los cambios sufridos en esta sección, se comenta que se agregaron nuevos campos a estos formularios, que se adaptan a los nuevos requerimientos respecto a la información de cada investigador.

A pesar que se creó un nuevo apartado en el sistema dedicado a Investigadores, en esta sección aún existen las opciones de agregación y edición de personas, con el fin de agilizar el ingreso de proyectos en el caso que no se haya agregado previamente alguno de los investigadores implicados. Fueron agregadas instrucciones de uso de estas características, las cuales aparecen justo bajo el título de la subsección *Investigadores*, como se ve en la Figura 12.

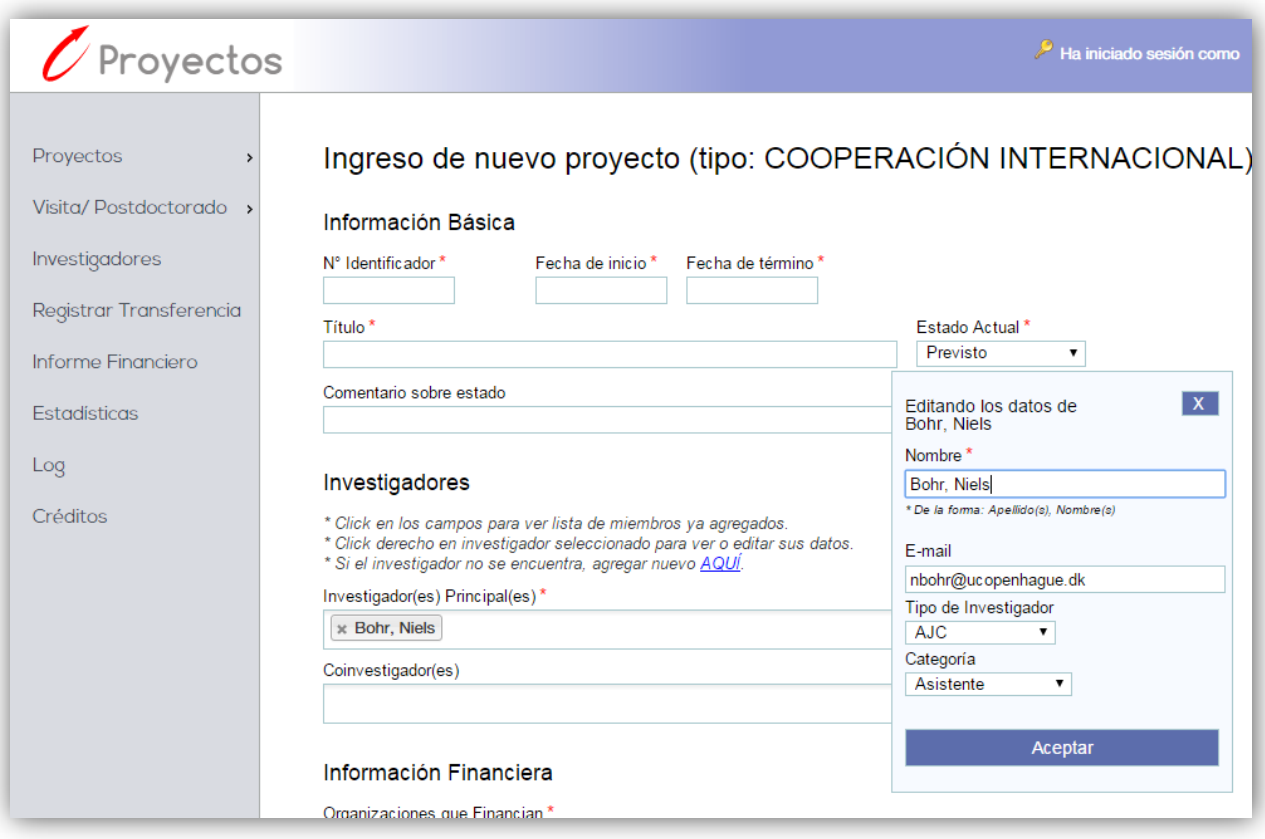

**Figura 12: Ingreso de proyectos**

# <span id="page-22-0"></span>**3.2.5. Edición de Proyectos**

La edición de proyectos es ingresada desde la página principal de Investigadores, con la imagen de edición de uno de los proyectos específico. La planilla en que es mostrada esta sección es *mantenedor\_proyectos.php* al igual que la sección de Ingreso de Proyectos, con la diferencia que en este caso la URL está seguida con un parámetro que es la ID del proyecto que va a modificarse.

En esta sección no hubo un cambio funcional, pero al igual que en ingreso de proyectos, en la subsección de Investigadores del formulario, aparecen instrucciones respecto a el despliegue de la lista de investigadores, también a la edición y agregación de éstos. Puede verse esto en la Figura 13.

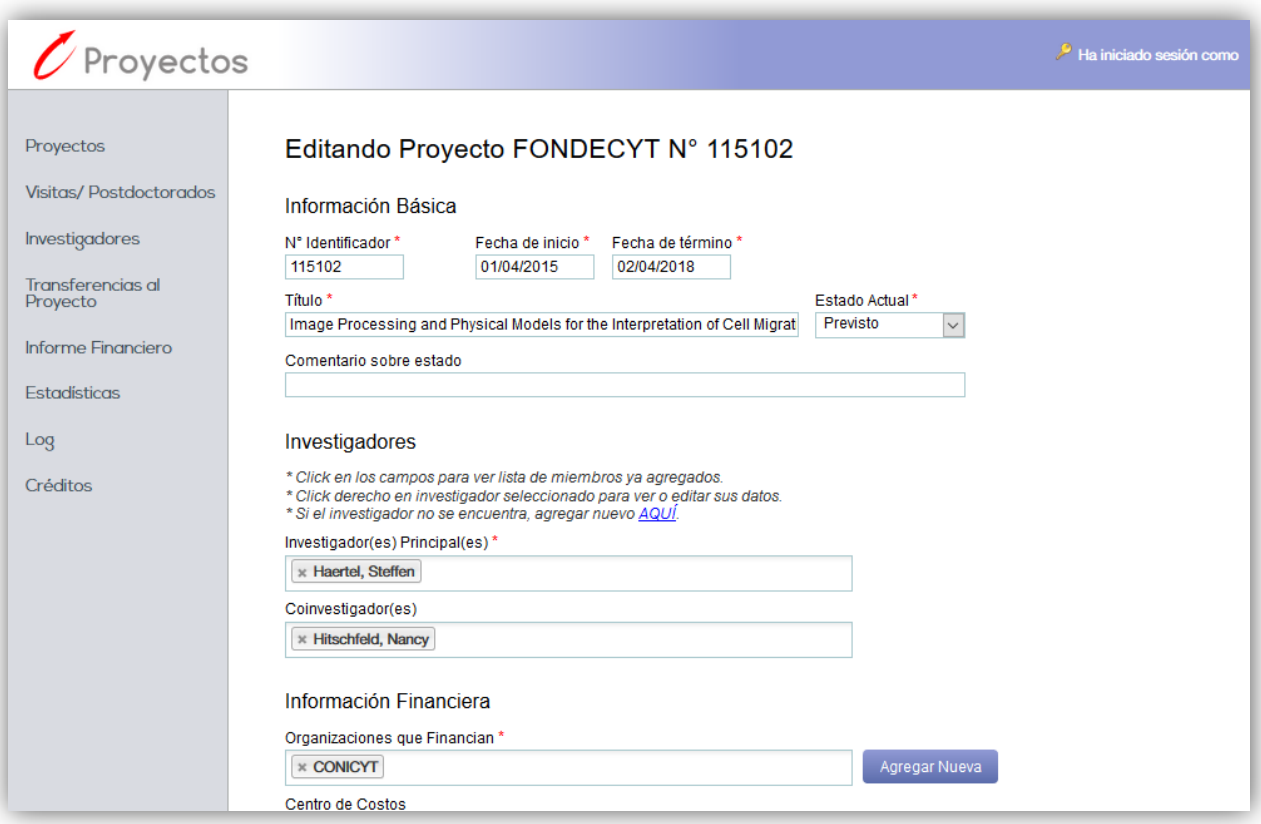

### **Figura 13: Edición de proyectos**

# <span id="page-23-0"></span>**3.2.6. Ver Proyecto**

A esta sección se accede desde la página principal de proyectos haciendo clic en el nombre de un proyecto. La plantilla en que es mostrada es *ver\_proyecto.php* y su URL va seguida por la ID del proyecto seleccionado.

El objetivo de esta sección es mostrar en detalle todas las características básicas, administrativas y financieras del proyecto en cuestión. También es posible acceder a la página de edición del proyecto y es posible eliminarlo. Existe la opción de "Imprimir" que simplemente abre en otra ventana la página actual, pero sin el menú lateral. Esta página no sufrió cambios respecto a la versión anterior. Se puede ver el apartado dentro de la nueva interfaz en la Figura 14.

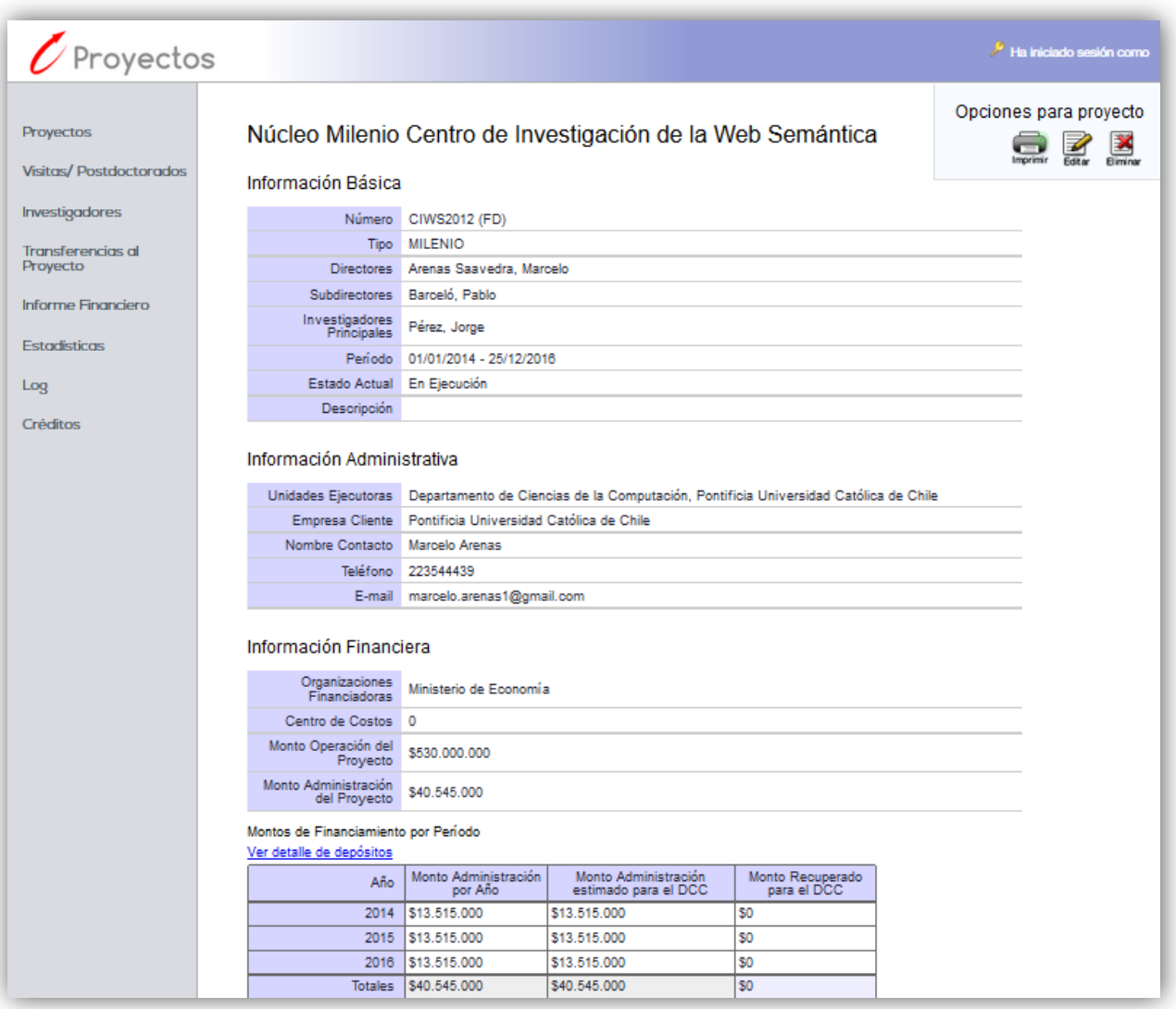

**Figura 14: Ver proyecto**

# <span id="page-24-0"></span>**3.3. Visitas/Postdoctorados**

Esta es una sección nueva en la aplicación y está destinada al ingreso, modificación, búsqueda y visualización de visitas o postdoctorados. Estos son realizados por investigadores externos que pasan un tiempo determinado en el DCC realizando una de estas dos actividades. Cada visita o postdoctorado está a cargo de un académico responsable, el cual es un investigador interno de tipo AJC o AJP.

# <span id="page-24-1"></span>**3.3.1. Página principal de Visitas/Postdoctorados**

Desde el menú principal se ingresa a esta sección, la cual se encuentra en la plantilla *visitas.php* y tiene por propósito mostrar todos los eventos, sean visitas o postdoctorados, que ya han sido ingresados al sistema. La forma en que se presentan sigue el mismo

formato de la página principal de la aplicación, como puede verse en la Figura 15. Éstos se encuentran paginados, mostrando 8 eventos por vez, se encuentra un buscador por palabra clave y se encuentran las opciones de agregación, búsqueda, exportación, edición y eliminación de los eventos. Todo tal como se realiza en la sección de proyectos.

Respecto a los permisos que posee cada rol, son los mismos descritos anteriormente, con la única diferencia que los usuarios externos no pueden acceder a esta interfaz y por consiguiente, a ninguna de las relacionadas con Visitas/Postdoctorados, como lo son la página de ingreso y de búsqueda avanzada.

| $\mathcal O$ Proyectos                          |                             |                                      |                                       |                    |                        |                                   | Ha iniciado sesión como       |                   |
|-------------------------------------------------|-----------------------------|--------------------------------------|---------------------------------------|--------------------|------------------------|-----------------------------------|-------------------------------|-------------------|
| Proyectos                                       |                             | Visitas/Postdoctorados               |                                       |                    |                        |                                   |                               |                   |
| <b>Visitas/Postdoctorados</b><br>Investigadores |                             | Buscar en Visitas/Postdoctorados     |                                       |                    |                        | Búsq. Avanzada                    | Agregar                       | Exportar          |
| Transferencias al                               | <b>Total de Eventos: 10</b> |                                      |                                       |                    |                        |                                   |                               |                   |
| Proyecto                                        | Tipo<br>Visita              | <b>Visitante</b><br>Hawking, Stephen | Académico Responsable<br>Simi, Doctor | <b>Dias</b><br>324 | Periodo<br>2016 - 2017 | Financiamiento<br><b>UK Crown</b> | <b>Monto</b><br>\$200.000.000 | Ĥ<br>$\sqrt{2}$   |
| Informe Financiero                              | <b>Visita</b>               | Miyamoto, Shigeru                    | Barbay, Jeremy                        | 93                 | $2016 - 2016$          | Gobierno de Japón                 | \$16.000.000                  | Ĥ<br>$\mathbb{Z}$ |
| <b>Estadísticas</b>                             | Postdoctorado               | De Large, Alex                       | Barceló, Pablo                        | 154                | $2016 - 2016$          | Universidad de Oxford             | \$8.340.000                   | Ĥ<br>$\sqrt{2}$   |
| Log                                             | Postdoctorado               | Tesla, Nikola                        | Bush, George W.                       | 18                 | 2015 - 2015            | <b>US Government</b>              | \$15,000.000                  | Û<br>$\sqrt{2}$   |
| Créditos                                        | Postdoctorado               | Al Azaad, Bashar                     | Enriquez Ominami, Marco               | 18                 | 2015 - 2015            | Gobierno de Estados Unidos        | \$12,000.000                  | Ĥ<br>А            |
|                                                 | <b>Visita</b>               | <b>Bohr, Niels</b>                   | Arroyuelo, Diego                      |                    | $9$ 2015 - 2015        |                                   | \$0                           | Ĥ<br>$\sqrt{2}$   |
|                                                 | Visita                      | Al Azaad, Bashar                     | Arenas Saavedra, Marcelo              |                    | 3 2015 - 2015          | Gobierno de Siria                 | \$14,000,000                  | Ĥ<br>$\sqrt{2}$   |
|                                                 | Visita                      | Bohr, Niels                          | Arroyuelo, Diego                      |                    | $0$ 2015 - 2015        | <b>DCC</b>                        | \$0                           | Ĥ<br>$\sqrt{2}$   |

**Figura 15: Página principal de Visitas/Postdoctorados**

La exportación de Visitas/Postdoctorados (Figura 16), mostrará la misma información que la interfaz, con la diferencia que las fechas de inicio y término son detalladas por día en la exportación en vez de serlo por año como sucede en la interfaz.

| <b>Tipo</b>   | <b>Visitante</b>   | Académico Responsable    | <b>Fecha Inicio</b> | Fecha Término | Financiamiento          | <b>Monto</b>  |
|---------------|--------------------|--------------------------|---------------------|---------------|-------------------------|---------------|
| <b>Visita</b> | De Large, Alex     | Jackson, Michael         | 17/11/2015          | 28/11/2015    | <b>Clockwork Orange</b> | 30.000.000.00 |
| Visita        | Miyamoto, Shigeru  | Torivama, Akira          | 13/08/2015          | 29/08/2015    | Nintendo                | 40,000,000.00 |
| Visita        | Al Azaad, Bashar   | Arenas Saavedra, Marcelo | 06/10/2015          | 08/10/2015    | Gobierno de Siria       | 14,000,000.00 |
| <b>Visita</b> | <b>Bohr, Niels</b> | Arroyuelo, Diego         | 02/10/2015          | 01/10/2015    | DCC                     | 0.00          |
| 6 Visita      | Bohr, Niels        | Arroyuelo, Diego         | 02/10/2015          | 10/10/2015    |                         | 0.00          |
|               |                    |                          |                     |               |                         |               |

**Figura 16: Exportación de visitas y postdoctorados**

## <span id="page-26-0"></span>**3.3.2. Búsqueda Avanzada de Visitas/Postdoctorados**

Esta sección, cuya plantilla es *buscar\_visitas.php*, es la encargada de realizar búsquedas por cada uno de los parámetros de Visitas o Postdoctorados, pudiendo ingresar el tipo de evento, nombre del académico visitante, nombre del académico responsable del evento, las fechas entre las cuales el suceso se lleva a cabo y por último la fuente de financiamiento y el monto si es que lo hubieran. Esto puede verse en la Figura 17.

Los campos en los que se ingresan académicos, utilizan la función autocompletar de jQueryUI, por lo que al ir escribiendo, se sugieren los nombres de investigadores ingresados en el sistema que vayan coincidiendo con el texto ingresado al momento.

La búsqueda se realiza solo por los parámetros ingresados vía teclado. De estar los campos vacíos, estos no se contabilizarán en la búsqueda, por ende, si no se llena ningún campo, se buscan todos los eventos ingresados en el sistema

Como resultado de esta búsqueda, al hacer clic en el botón buscar, se despliega la página de resultados con los parámetros buscados en la URL.

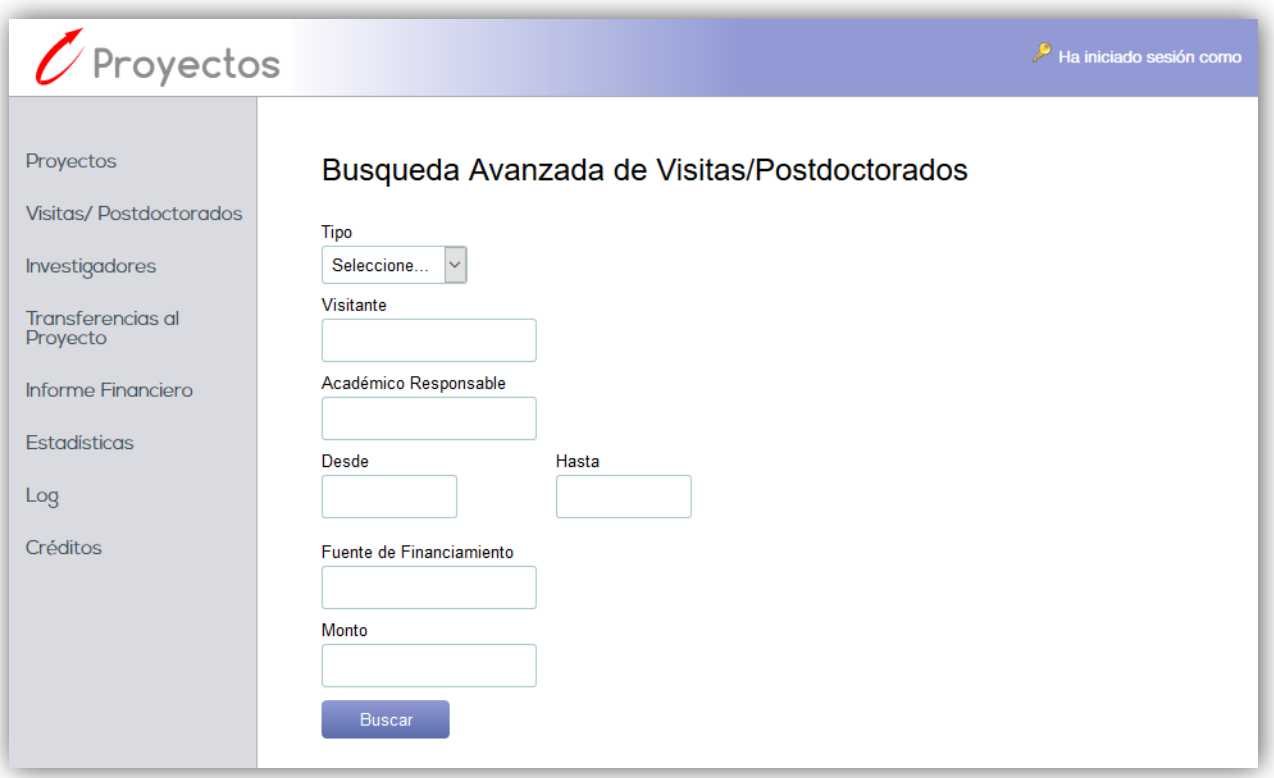

**Figura 17: Búsqueda Avanzada de Visitas/Postdoctorados**

## <span id="page-27-0"></span>**3.3.3. Resultados de Búsquedas de Visitas/Postdoctorados**

Esta sección es la encargada de desplegar la lista con los resultados de eventos provenientes de los filtros aplicados en la página de Búsqueda Avanzada de Visitas/Postdoctorados. La interfaz utilizada para mostrar estos resultados es la misma de la página principal de la sección de Visitas/Postdoctorados cuya plantilla es *visitas.php*, diferenciándose en los parámetros que recibe a través de la URL y el cambio de nombre de la página, que pasa de llamarse "Visitas/Postdoctorados" a "Resultados de Visitas/ Postdoctorados", como puede verse en la Figura 18.

Los permisos de cada rol para acceder a los distintos botones se conservan por ser la misma interfaz de Visitas/Postdoctorados, y los resultados exportados a XLSX, ahora dependen de la Búsqueda Avanzada además de la búsqueda por palabra clave.

| Proyectos                            |        |                            | Resultados de Visitas/Postdoctorados |             |                 |                   |              |              |   |
|--------------------------------------|--------|----------------------------|--------------------------------------|-------------|-----------------|-------------------|--------------|--------------|---|
| <b>Visitas/Postdoctorados</b>        |        |                            |                                      |             |                 |                   |              |              |   |
| <b>Investigadores</b>                | 2015   |                            |                                      |             |                 | Búsq. Avanzada    | Agregar      | Exportar     |   |
|                                      |        | <b>Total de Eventos: 5</b> |                                      |             |                 |                   |              |              |   |
| <b>Transferencias al</b><br>Proyecto | Tipo   | <b>Visitante</b>           | Académico Responsable                | <b>Dias</b> | Periodo         | Financiamiento    | <b>Monto</b> |              |   |
|                                      | Visita | Miyamoto, Shigeru          | Torivama, Akira                      | 17          | 2015 - 2015     | Nintendo          | \$40,000,000 | $\sqrt{2}$   | Ĥ |
| <b>Informe Financiero</b>            | Visita | <b>Bohr, Niels</b>         | Arroyuelo, Diego                     |             | $0$ 2015 - 2015 | <b>DCC</b>        | \$0          | $\sqrt{2}$   | Û |
| <b>Estadísticas</b>                  | Visita | Al Azaad, Bashar           | Arenas Saavedra, Marcelo             |             | 3 2015 - 2015   | Gobierno de Siria | \$14.000.000 | $\sqrt{2}$   | Ĥ |
| Log                                  | Visita | <b>Bohr, Niels</b>         | Arrovuelo, Diego                     |             | $9$ 2015 - 2015 |                   | \$0          | $\sqrt{2}$   | Ĥ |
| Créditos                             | Visita | De Large, Alex             | Jackson, Michael                     |             | 12 2015 - 2015  | Clockwork Orange  | \$30.000.000 | $\mathbb{Z}$ | Ĥ |

**Figura 18: Resultados de Visitas/Postdoctorados, usando el filtro por palabra clave**

### <span id="page-27-1"></span>**3.3.4. Ingreso de Visitas/Postdoctorados**

El formulario de ingreso de visitas y postdoctorados, cuya plantilla es *mantenedor visitas.php*, comienza requiriendo que se indique si el evento se trata de una visita o un postdoctorado. Luego recibe al visitante o postdoctorando y al académico responsable, los cuales de no encontrarse en la lista de académicos actual, pueden agregarse al igual que en el caso de *Ingreso de Proyectos*. La diferencia es que estos formularios de ingreso de nuevos investigadores están acotados a la descripción del campo, es decir, el visitante o postdoctorando solo puede ser una persona externa y el académico responsable, solo un interno de tipo AJC o AJP como se señaló anteriormente como requisito.

Los campos para ingreso de académicos utilizan la función autocompletar de jQueryUI para ir sugiriendo los investigadores que ya se encuentran en el sistema y que coinciden con lo que va escrito en el campo de texto.

Continuando con los campos de la sección, deben indicarse las fechas de inicio y término del evento y solo si fuera el caso, la fuente de financiamiento y el monto asignado a este evento.

En la Figura 19 se muestra, en la esquina inferior derecha, el formulario de ingreso de nuevo visitante, como ejemplo. Lo siguiente a ingresar en el formulario, es el periodo en el que se desarrollará la estancia (o estadía de trabajo), y finalmente, se agregan solo en caso de existir, la fuente de financiamiento de dicha estadía y el monto que ésta aporta.

El formulario valida vía PHP, que al menos se hayan ingresado todos los parámetros, exceptuando la fuente de financiamiento y el monto. Además valida que no se ingrese un investigador en el campo que no corresponda. Por ejemplo, un externo o un académico interno de tipo Experto, no podría ingresarse en el campo de académico responsable o un investigador externo, no podría estar en el campo de visitante.

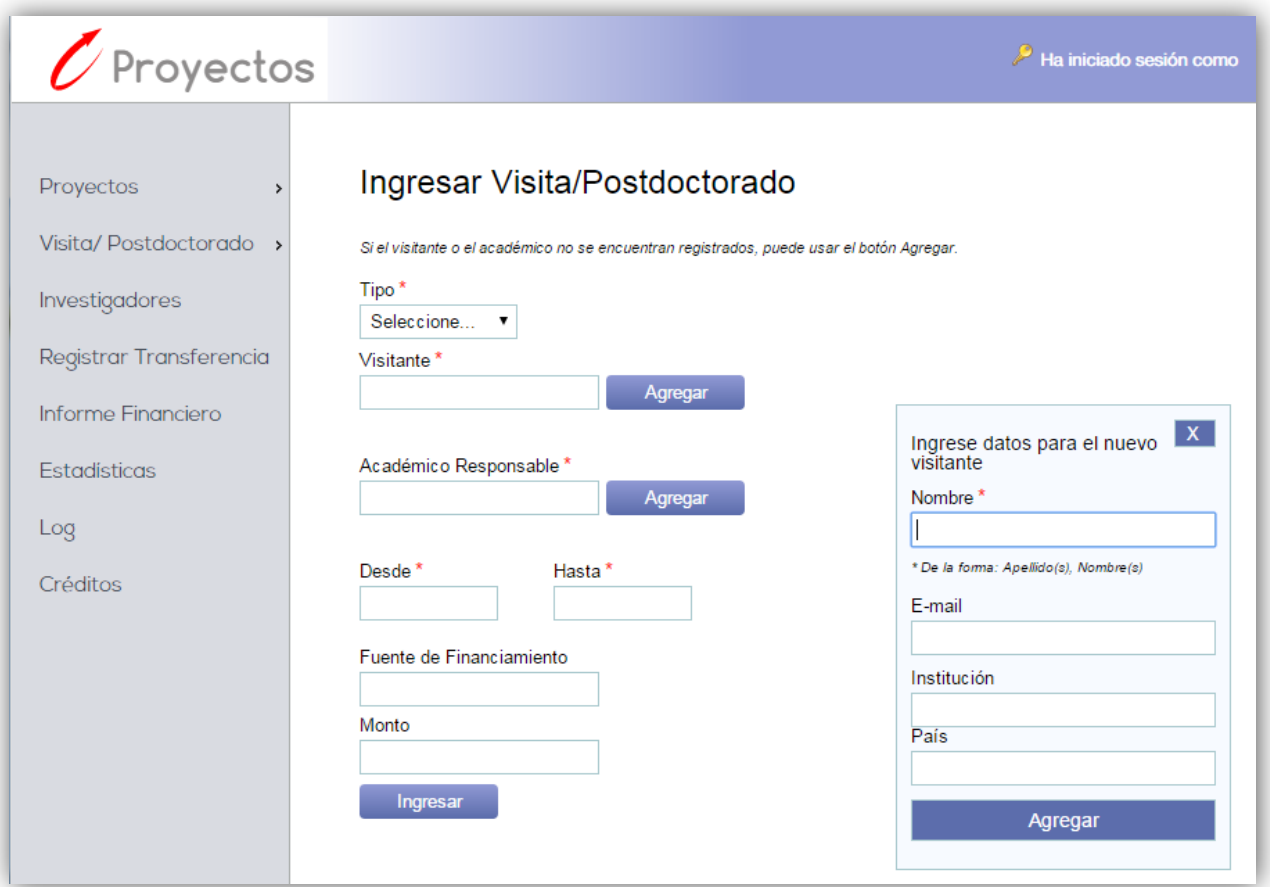

**Figura 19: Formulario de ingreso de Visitas/Postdoctorados**

# <span id="page-29-0"></span>**3.3.5. Edición de Visitas/Postdoctorados**

La página de edición de Visitas/Postdoctorados (Figura 20) tiene por objetivo modificar uno o más datos de uno de los eventos ya ingresados.

Esta sección se accede con la imagen para modificar que se encuentra a la derecha de cada fila en la tabla de eventos de la página principal de Visitas/Postdoctorados. La interfaz es la misma de la sección de agregación de visitas o postdoctorados, compartiendo así la plantilla *mantenedor\_visitas.php*, con la diferencia que en la sección de edición, al final de la URL, se recibe como parámetro la ID del evento seleccionado para ser modificado.

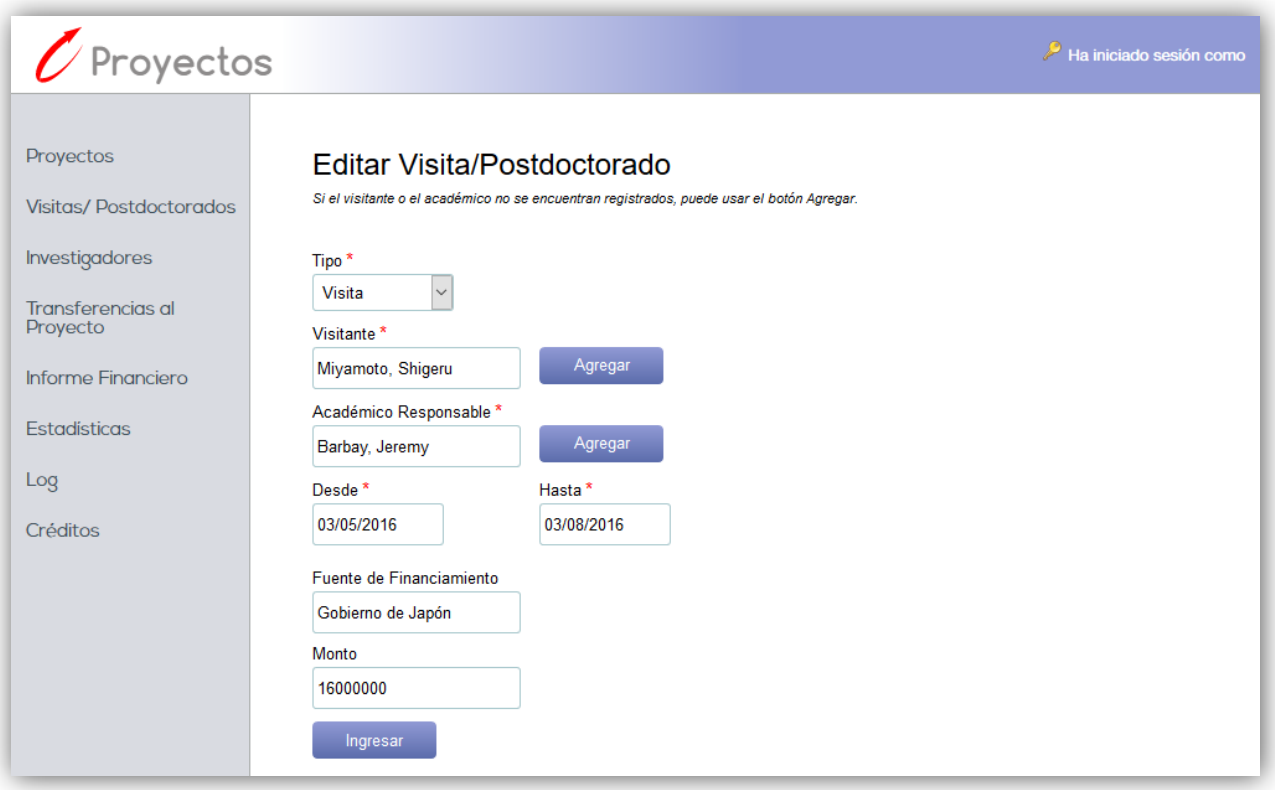

**Figura 20: Formulario de edición de Visitas/Postdoctorados**

# <span id="page-29-1"></span>**3.4. Investigadores**

Esta sección es nueva y tiene por objetivo desplegar ingresar, modificar y mantener los investigadores guardados en el sistema. En este apartado existen tres interfaces, las cuales son la Página Principal de Investigadores, la de Resultados de Búsqueda de Investigadores y la de Búsqueda Avanzada de Investigadores.

# <span id="page-29-2"></span>**3.4.1. Página principal de Investigadores**

La página tiene el mismo formato de la página principal en cuanto a la forma de presentación de los datos y a los botones con sus respectivos permisos que dependen del rol del usuario actual. A diferencia de interfaces anteriores, ésta permite la agregación y edición de investigadores dentro de la misma. La plantilla que contiene esta sección es *investigadores.php*.

La lista desplegada, muestra a los investigadores paginados, desplegando ocho a la vez. Además del nombre del investigador, en cada fila se observan los siguientes atributos de los investigadores: el correo electrónico, el tipo de investigador, la categoría, la institución y el país de procedencia, y la fecha de ingreso. A continuación se explicará brevemente lo que es el tipo, la categoría y la fecha de ingreso de los investigadores.

- **Tipo de investigador:** corresponde a si es AJP, AJC, Experto o es Externo al DCC.
- **Categoría:** corresponde sólo a los investigadores internos, que son los de tipo AJP, AJC y Experto, los cuales según categoría se clasifican en Instructor, Asistente, Asociado, Titular, Instructor Adjunto y Adjunto.
- **Fecha de Ingreso:** es la fecha desde la cual se tiene conocimiento que el investigador corresponde con sus características, pues estas en el tiempo pueden cambiar y dependiendo de la fecha de un proyecto o de un evento, la persona potencialmente podría cambiar sus propiedades, como por ejemplo su tipo o su categoría. La fecha de ingreso por defecto es la actual.

En la edición y agregación de investigadores, aparece una ventana en la esquina inferior derecha, como muestra la Figura 21, donde dependiendo del tipo de investigador que se seleccione, se mostrará más opciones respecto al elegido. En caso de ser interno, aparece su categoría, y para externo, la institución y el país de procedencia. Se muestran específicamente los formularios de edición y de agregación en las Figuras 22 y 23.

| Proyectos                     | Investigadores                     |                        |             |                    |                                 |       |                      |                                                  |
|-------------------------------|------------------------------------|------------------------|-------------|--------------------|---------------------------------|-------|----------------------|--------------------------------------------------|
| Visitas/Postdoctorados        |                                    |                        |             |                    |                                 |       |                      |                                                  |
|                               | Buscar en Investigadores           |                        |             |                    | Búsq. Avanzada                  |       | Agregar              | Exportar                                         |
| Investigadores                | <b>Total de Investigadores: 86</b> |                        |             |                    |                                 |       |                      |                                                  |
| Transferencias al<br>Proyecto | <b>Nombre</b>                      | Correo                 | <b>Tipo</b> | Categoria          | <b>Institución</b>              | País  | <b>Fecha Ingreso</b> |                                                  |
|                               | Baeza, Ricardo                     | rbaeza@dcc.uchile.cl   | <b>AJC</b>  | Instructor         | <b>DCC Universidad de Chile</b> | Chile | 01/01/2005           | Ĥ<br>$\sqrt{2}$                                  |
| <b>Informe Financiero</b>     | Barros, Tomás                      |                        | AJC.        | Instructor         | DCC Universidad de Chile        | Chile | 01/01/2005           | ĥ<br>$\boxed{\mathbb{Z}}$                        |
| Estadísticas                  | Bustos, Benjamín                   | bebustos@dcc.uchile.cl | <b>AJC</b>  | Instructor         | <b>DCC Universidad de Chile</b> | Chile | 01/01/2005           | $\overline{\mathbf{x}}$<br>Editando los datos de |
| Log                           | Correa, José                       |                        | <b>AJC</b>  | Instructor         | <b>DCC Universidad de Chile</b> | Chile | 01/01/2005           | Bustos, Benjamín<br>Nombre <sup>*</sup>          |
| Créditos                      | Fabry, Johan                       | jfabry@dcc.uchile.cl   | <b>AJC</b>  | Instructor         | <b>DCC Universidad de Chile</b> | Chile | 01/01/2005           | Bustos, Benjamín                                 |
|                               | Poblete, Patricio                  | ppoblete@dcc.uchile.cl | <b>AJC</b>  | Instructor         | <b>DCC Universidad de Chile</b> | Chile | 01/01/2005           | * De la forma: Apellido(s), Nombre(s)            |
|                               | Hartel, Steffen                    |                        | <b>AJC</b>  | Instructor         | DCC Universidad de Chile        | Chile | 01/01/2005           | E-mail                                           |
|                               | Simmonds, Jocelyn                  | jsimmond@dcc.uchile.cl | AJC.        | Instructor         | <b>DCC Universidad de Chile</b> | Chile | 01/01/2005           | bebustos@dcc.uchile.cl                           |
|                               |                                    |                        |             |                    |                                 |       |                      | Desde <sup>*</sup><br>Tipo de<br>Investigador*   |
|                               |                                    |                        | << Anterior | $\mathbf{3}$<br>de | 11<br>Siguiente >>              |       |                      | 12/11/2008<br><b>AJC</b><br>$\pmb{\mathrm{v}}$   |
|                               |                                    |                        |             |                    |                                 |       |                      | Categoría <sup>*</sup>                           |
|                               |                                    |                        |             |                    |                                 |       |                      | Instructor<br>$\pmb{\mathrm{v}}$                 |
|                               |                                    |                        |             |                    |                                 |       |                      | <b>Aceptar</b>                                   |
|                               |                                    |                        |             |                    |                                 |       |                      |                                                  |

**Figura 21: Investigadores con formulario de edición desplegado**

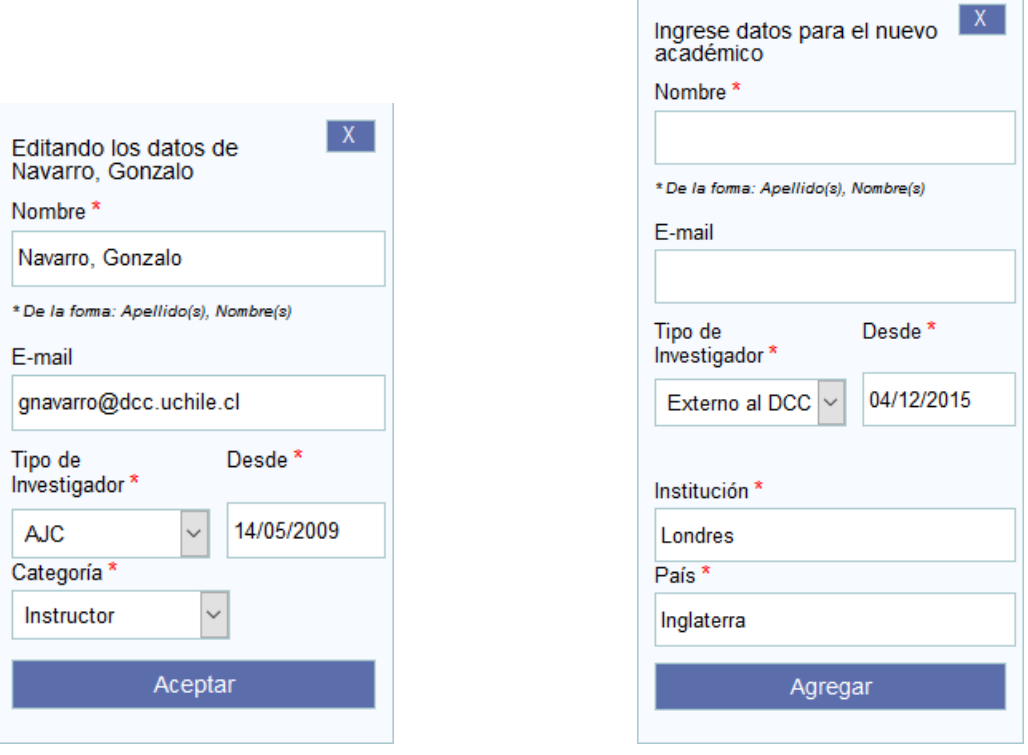

**Figura 22: Edición de Investigador AJC, Instructor Figura 23: Agregación de Investigador Externo**

La validación en los formularios de agregación y edición de investigadores, la validación se encuentra hecha en el lado del servidor, es decir, en PHP. Cabe destacar, que el sistema de validación de nombres de persona, además de verificar el formado "Apellidos, Nombres", se asegura que no se ingrese un nombre igual a uno ya ingresado y si se ingresa un nombre similar a uno ya existente, se encarga de mostrar al usuario una lista de investigadores ya ingresados, de nombre similar y preguntar si aun así desea agregar a la nueva persona. Esto puede verse en la Figura 24.

| $\mathcal C$ Proyectos                                 |                                              |                                                                                       |                       |                          |                                                      | Ha iniciado sesión como                                    |
|--------------------------------------------------------|----------------------------------------------|---------------------------------------------------------------------------------------|-----------------------|--------------------------|------------------------------------------------------|------------------------------------------------------------|
| Proyectos                                              | Investigadores                               |                                                                                       |                       |                          |                                                      |                                                            |
| <b>Visitas/Postdoctorados</b>                          | Buscar en Investigadores                     | El académico que ingresa podría ser el mismo que:                                     |                       |                          | Búsg. Avanzada                                       | Agregar<br>Exportar                                        |
| Investigadores<br><b>Transferencias al</b><br>Proyecto | <b>Total de Investigadores: 86</b><br>Nombre | - Arenas, Marcelo<br>- Arenas Saavedra, Marcelo<br>¿Desea ingresarlo de todas formas? |                       |                          | <b>Institución</b>                                   | X<br>Ingrese datos para el nuevo<br>académico              |
| <b>Informe Financiero</b>                              | Al Azaad, Bashar                             |                                                                                       |                       |                          | C Universidad de Chile                               | Nombre <sup>*</sup><br>Arenas Rojas, Marcelo               |
| <b>Estadísticas</b>                                    | Arenas Saavedra, Marcelo<br>Arenas, Marcelo  |                                                                                       | Aceptar<br><b>AJC</b> | Cancelar<br>Instructor   | C Universidad de Chile<br>DCC Universidad de Chile   | * De la forma: Apellido(s), Nombre(s)<br>F-mail            |
| Log                                                    | Arenas, Rodrigo                              |                                                                                       | <b>AJC</b>            | Instructor               | DCC Universidad de Chile                             |                                                            |
| Créditos                                               | Arroyuelo, Diego                             |                                                                                       | AIC.                  | Instructor               | DCC Universidad de Chile                             | Desde <sup>*</sup><br>Tipo de<br>Investigador <sup>*</sup> |
|                                                        | Baeza, Ricardo                               | rbaeza@dcc.uchile.cl                                                                  | AJC.                  | Instructor               | DCC Universidad de Chile                             | 05/12/2015<br>Experto<br>$\checkmark$                      |
|                                                        | Baloian, Nelson<br>Barbay, Jeremy            | nbaloian@dcc.uchile.cl<br>jeremy.barbay@dcc.uchile.cl                                 | <b>AJC</b><br>AJC     | Instructor<br>Instructor | DCC Universidad de Chile<br>DCC Universidad de Chile | Categoría <sup>*</sup><br>Titular<br>$\vee$                |
|                                                        |                                              | << Anterior                                                                           |                       | 11<br>de                 | Siguiente >>                                         | Agregar                                                    |

**Figura 24: Pregunta de validación por nombre similar en ingreso de investigadores**

Por último, se observa el funcionamiento del botón "Exportar", el cual genera un archivo de formato XLSX con el fin de tratar los datos a conveniencia. Los campos son los mismos que se ven en el despliegue de la página. La Figura 25 muestra un ejemplo de la exportación realizada.

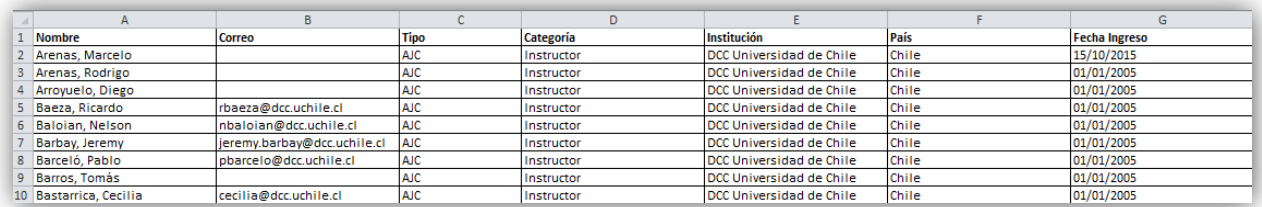

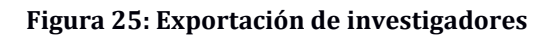

### <span id="page-32-0"></span>**3.4.2. Búsqueda Avanzada de Investigadores**

Esta interfaz es accedida desde el botón de Búsqueda Avanzada de la pantalla principal de Investigadores, corresponde a la plantilla *buscar\_investigadores.php*. Su función es realizar búsquedas especificando cada atributo por el cual se quiera buscar, pudiendo llenar los campos de Nombre, E-Mail, Tipo de Investigador, Categoría, Institución y País como se ve en la Figura 26. Los campos de atributos que se dejan en blanco no son considerados en la búsqueda.

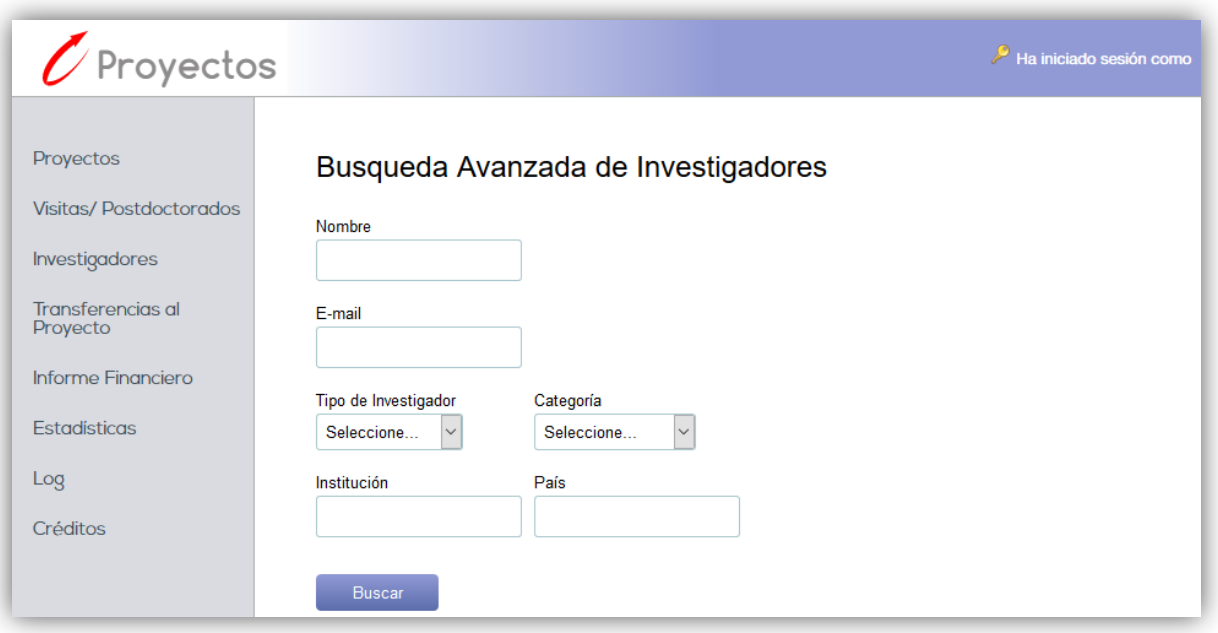

**Figura 26: Búsqueda Avanzada de Investigadores**

# <span id="page-33-0"></span>**3.4.3. Resultados de Búsqueda de Investigadores**

La interfaz de Resultados (Figura 27) de Investigadores es exactamente la misma que se usa para la página principal de esta sección, cuya plantilla es *visitas.php*, pero se accede realizando una búsqueda desde la página de Búsqueda Avanzada de Investigadores.

| Proyectos                     |                                   | Resultados de Investigadores |         |           |                          |        |               |                      |   |
|-------------------------------|-----------------------------------|------------------------------|---------|-----------|--------------------------|--------|---------------|----------------------|---|
| <b>Visitas/Postdoctorados</b> |                                   |                              |         |           |                          |        |               |                      |   |
| Investigadores                | Buscar en Investigadores          |                              |         |           | Búsg. Avanzada           |        | Agregar       | Exportar             |   |
|                               | <b>Total de Investigadores: 7</b> |                              |         |           |                          |        |               |                      |   |
| Transferencias al<br>Proyecto | Nombre                            | Correo                       | Tipo    | Categoría | Institución              | País   | Fecha Ingreso |                      |   |
|                               | Brown, James                      | brown@gmail.com              | Experto | Adjunto   | DCC Universidad de Chile | Chile  | 06/03/2014    | $\sqrt{2}$           | Ĥ |
| Informe Financiero            | Gonzalez Videla, Gabriel          | videla@gov.cl                | Experto | Titular   | DCC Universidad de Chile | Chile  | 06/11/2015    | $\vert \ \ell \vert$ | ĥ |
| <b>Estadísticas</b>           | Jackson, Samuel                   | samuel@tnt.com               | Experto | Titular   | DCC Universidad de Chile | Chile  | 21/11/2015    | $\sqrt{2}$           | Ĥ |
| Log                           | Khan, Genghis                     | khansito@gmail.com           | Externo | No tiene  | Universidad de Bologna   | Italia | 27/06/2015    | $\sqrt{2}$           | ĥ |
| Créditos                      | Narea, Claudio                    | cnarea@gmail.com             | Experto | Asistente | DCC Universidad de Chile | Chile  | 21/11/2015    | $\sqrt{2}$           | ĥ |
|                               | Thomson, Joseph                   | jthomson@umanchester.uk      | Experto | Titular   | DCC Universidad de Chile | Chile  | 20/07/2015    | $\sqrt{2}$           | Ĥ |
|                               | Woods, Tiger                      | twoods@golf.uk               | Experto | Asociado  | DCC Universidad de Chile | Chile  | 22/10/2015    | $\sqrt{2}$           | ĥ |

**Figura 27: Resultados de Investigadores**

La diferencia con la interfaz principal es que se aplican los filtros de la búsqueda avanzada, los cuales se encuentran plasmados en la URL de la página y la propia aparición de estos parámetros es la que define a la página como una página de resultados, cambiando así el título de "Investigadores" al de "Resultados de Investigadores". Se conservan los inputs y botones que tiene la interfaz principal y también los permisos que tienen los distintos roles a éstos.

## <span id="page-34-0"></span>**3.5. Transferencias al Proyecto**

Este apartado trata sobre la gestión de transferencias realizadas por el DCC para efectos de administración de los proyectos. Estas transferencias son realizadas por las organizaciones depositantes asignadas a cada proyecto y son ingresadas al sistema por la secretaria de investigación. El manejo de las transferencias se realiza en distintas secciones, las cuales son la página principal, búsqueda avanzada, resultados, ingreso y edición de transferencias.

#### <span id="page-34-1"></span>**3.5.1. Página Principal de Transferencias**

Esta página, cuya plantilla corresponde a *transferencias.php*, existía antes en una versión bastante más discreta como se ve en la Figura 28, pues solo se limitaba a mostrar las ocho últimas transferencias, sin la posibilidad de ver otras y la interfaz no poseía más botones que los de eliminación de cada transferencia. Además, a ésta se accedía desde la página de Ingreso de Transferencias que anteriormente era la principal de la sección de Transferencias.

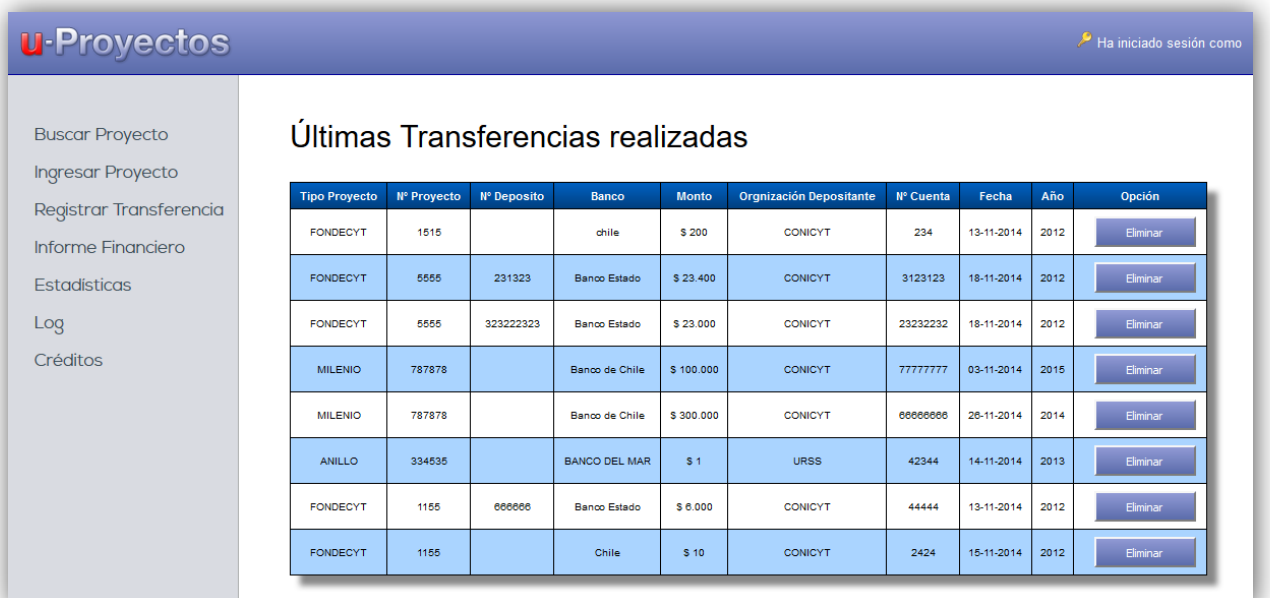

#### **Figura 28: Página de Transferencias anterior**

Actualmente, la presente sección (Figura 29) se encarga de desplegar de manera paginada, las transferencias que se han hecho al DCC por concepto de administración de los distintos proyectos que existen en el sistema, mostrando 8 transferencias a la vez. Los datos que se despliegan de cada una de ellas son el tipo y el número de proyecto asociado, el número de depósito, banco desde donde se emite el pago, monto de la transacción, organización depositante, número de cuenta del emisor, fecha de depósito y período al que corresponde el pago.

Se conservan los botones y el buscador ya vistos en la página principal de la aplicación y los respectivos permisos para acceder a ellos por parte de cada rol, a excepción del rol de usuario externo, que no tiene permiso para acceder a esta página ni ninguna relacionada a la sección de Transferencias. En resumen, el rol de Secretaría de Investigación tiene permisos de lectura y escritura, mientras que los demás que pueden acceder, solo tienen permiso de lectura.

| Proyectos                            | <b>Transferencias</b>                      |                         |                                |                   |              |                             |                              |                   |         |                      |   |
|--------------------------------------|--------------------------------------------|-------------------------|--------------------------------|-------------------|--------------|-----------------------------|------------------------------|-------------------|---------|----------------------|---|
| <b>Visitas/Postdoctorados</b>        |                                            |                         |                                |                   |              |                             |                              |                   |         |                      |   |
| Investigadores                       | Buscar en Transferencias                   |                         |                                |                   |              |                             | Búsq. Avanzada               |                   | Agregar | Exportar             |   |
|                                      | <b>Total de Transferencias: 27</b>         |                         |                                |                   |              |                             |                              |                   |         |                      |   |
| <b>Transferencias al</b><br>Proyecto | Tipo<br>Proyecto                           | $N^{\circ}$<br>Proyecto | $N^{\circ}$<br><b>Deposito</b> | <b>Banco</b>      | <b>Monto</b> | Organización<br>Depositante | $N^{\circ}$<br><b>Cuenta</b> | Fecha<br>Depósito | Período |                      |   |
| <b>Informe Financiero</b>            | <b>COOPERACIÓN</b><br><b>INTERNACIONAL</b> | SSGGUU                  | 345663                         | <b>BCI</b>        | \$230,000    | <b>CONICYT</b>              | 2456432                      | 01/11/2015        | 2015    | $\sqrt{2}$           | Ĥ |
| <b>Estadísticas</b>                  | <b>FONDECYT</b>                            | HHGW-25                 | 29876                          | Banco<br>Estado   | \$200,000    | <b>CONICYT</b>              | 444444                       | 04/11/2015        | 2015    | $\sqrt{ }$           | Ĥ |
| Log                                  | <b>EXTERNO</b>                             | PE-001-2014             | No se<br>expresa               | Banco de<br>Chile | \$3,507.695  | <b>CONICYT</b>              | 12345                        | 09/12/2014        | 2014    | $\sqrt{2}$           | Ĥ |
| Créditos                             | <b>FONDECYT</b>                            | 1120495                 | No se<br>expresa               | Santander         | \$301.000    | <b>CONICYT</b>              | 39930323                     | 10/12/2014        | 2014    | $\boxed{\mathbb{Z}}$ | Û |
|                                      | <b>FONDECYT</b>                            | 1120495                 | No se<br>expresa               | Santander         | \$1,205,000  | <b>CONICYT</b>              | 39930323                     | 14/07/2014        | 2014    | $\sqrt{2}$           | Ĥ |
|                                      | <b>FONDECYT</b>                            | 1120495                 | No se<br>expresa               | Santander         | \$301.000    | <b>CONICYT</b>              | 39930323                     | 04/02/2014        | 2013    | $\sqrt{2}$           | Ĥ |
|                                      | <b>FONDECYT</b>                            | 1120094                 | $\mathbf 0$                    | Santander         | \$303.000    | <b>CONICYT</b>              | 39930323                     | 10/12/2014        | 2014    | $\sqrt{2}$           | Î |
|                                      | <b>FONDECYT</b>                            | 1120094                 | $\Omega$                       | Santander         | \$303,000    | <b>CONICYT</b>              | 39930323                     | 04/02/2014        | 2013    | $\sqrt{2}$           | Ĥ |

**Figura 29: Página principal de Transferencias actual**

El botón "Exportar" genera un archivo de formato XLSX que contiene los mismos datos que se ven desplegados en el sistema. Se realiza con el fin de permitir un manejo en profundidad del total de los datos que cumplen con los filtros aplicados, sea el buscador por palabra clave, o bien, ninguno. Un ejemplo de la exportación se ve en la Figura 30.

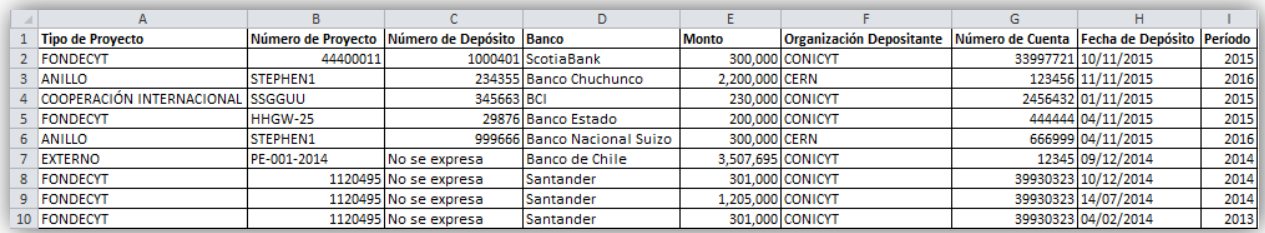

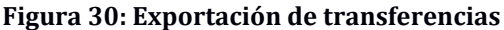

#### <span id="page-36-0"></span>**3.5.2. Búsqueda Avanzada de Transferencias**

Este apartado, cuya plantilla corresponde a *buscar\_transferencias.php*, es nuevo, y tiene por objetivo realizar una búsqueda más compleja en la lista de transferencias que existen en el sistema, pudiendo definir el valor de cada parámetro que se desea buscar en la transacción. Los parámetros que están en blanco no son considerados en la búsqueda.

Para acceder a este apartado, hay que presionar el botón "Búsqueda Avanzada" que se encuentra en la página principal de Transferencias.

Como se ve en la Figura 31, los parámetros a buscar son los mismos que aparecen en el despliegue de la página principal de transferencias. Los parámetros Tipo, Organización Depositante y Período, son cargados como opciones desde la base de datos.

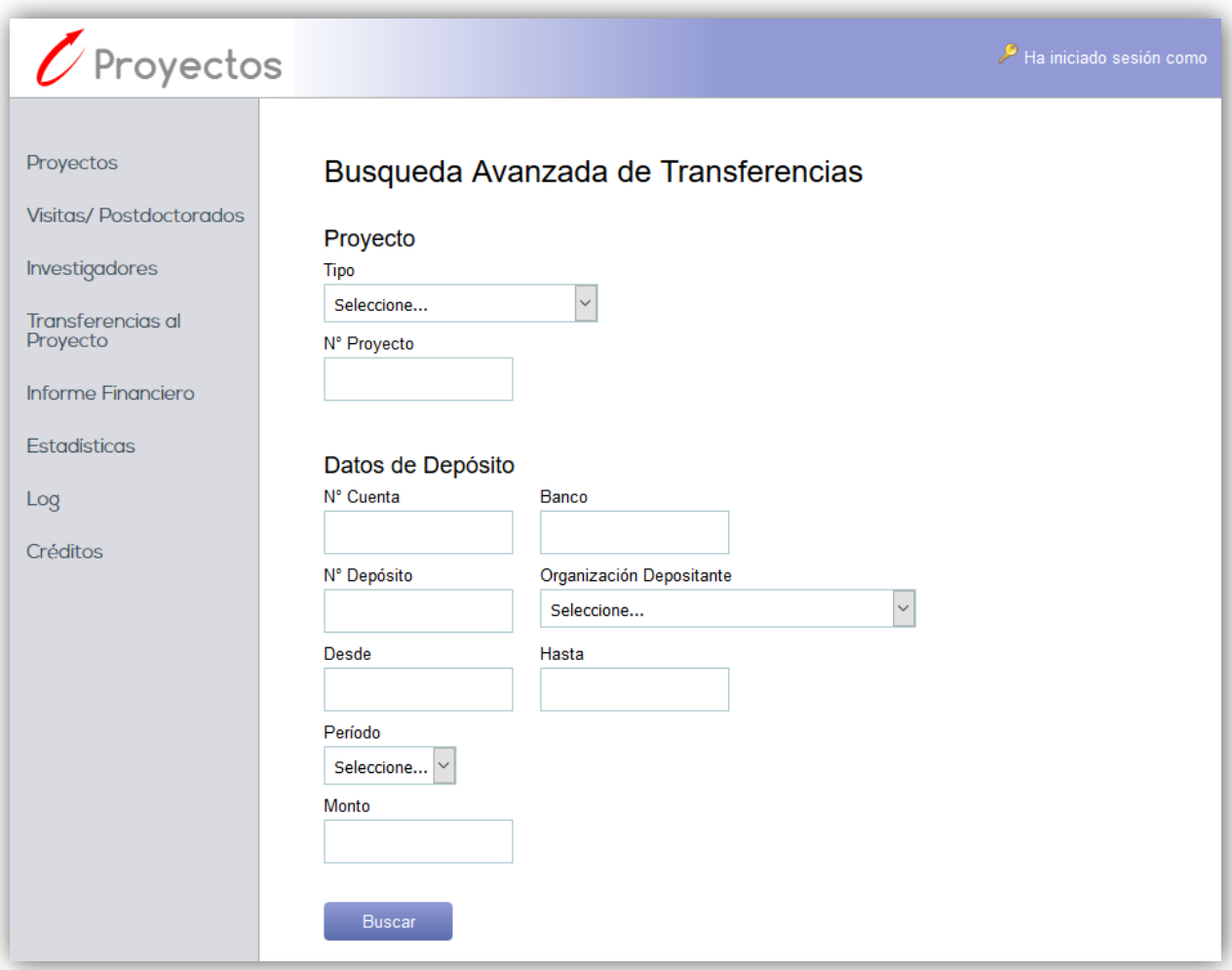

**Figura 31: Búsqueda Avanzada de Transferencias**

# <span id="page-37-0"></span>**3.5.3. Resultados de Búsqueda de Transferencias**

En esta nueva sección (Figura 32), la interfaz es la misma de la página principal de transferencias y por ende usa la plantilla *transferencias.php*. Su función es desplegar los resultados de las búsquedas avanzadas de transferencias, aplicando los filtros definidos en la página anterior y que son plasmados en la parte final de la URL.

A diferencia de la página principal, el título cambia a "Resultados de Transferencias" y los filtros que se apliquen usando el buscador, serán sobre lo ya filtrado por la búsqueda avanzada y por ende la exportación a XLSX se hace aplicando también los filtros avanzados. Cabe mencionar que se conservan los botones y permisos de roles de la interfaz principal de transferencias.

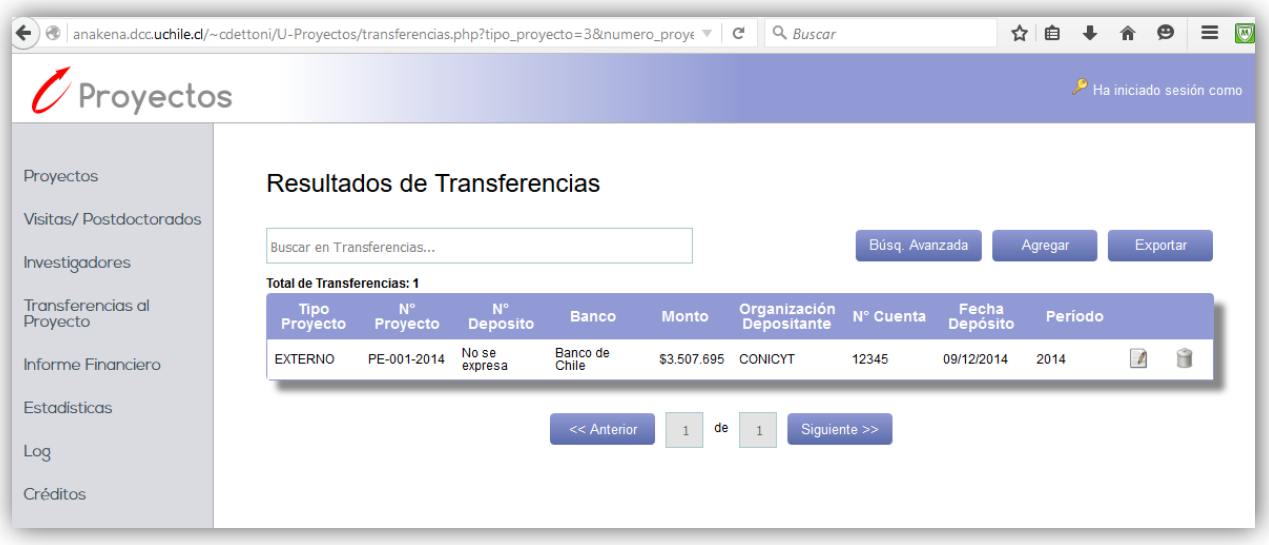

**Figura 32: Resultados de Búsqueda de Transferencias**

# <span id="page-38-0"></span>**3.5.4. Ingreso de Transferencias**

Este apartado, llamado en la interfaz como "Registrar Transferencia", se encuentra en la plantilla llamada *registrar\_transferencia.php*, y anteriormente era la página principal de la sección de Transferencias. Tuvo leves cambios estructurales y un mejoramiento de la seguridad en el envío de la información a la base de datos y en el llenado de los campos.

Su propósito es ingresar una nueva transferencia al sistema a partir del tipo y número de proyecto, primeramente, los cuales se verifican haciendo clic en el botón "Check". Si el proyecto existe, se verá su nombre al lado derecho del botón Check y se desplegarán los demás campos a llenar correspondientes a la subsección de Datos de Depósito.

Anteriormente (Figura 33), en vez de no encontrarse los campos de Datos de Depósito al no haber validado aún el proyecto, éstos se encontraban inhabilitados, por lo que podían ser intervenidos de todas formas sin haber validado los datos del proyecto.

Al realizar la validación del proyecto y mostrarse todos los campos, se cargan en los "select" las opciones correspondientes al proyecto seleccionado en los campos de Organización Depositante y Período, pues cada proyecto tiene los propios. En la Figura 34 pueden verse todos los campos cargados una vez validado el proyecto "Colapso de las Galaxias".

Al presionar el botón guardar, se realiza la validación de los campos de manera segura en el lado del servidor, es decir, se hace por PHP.

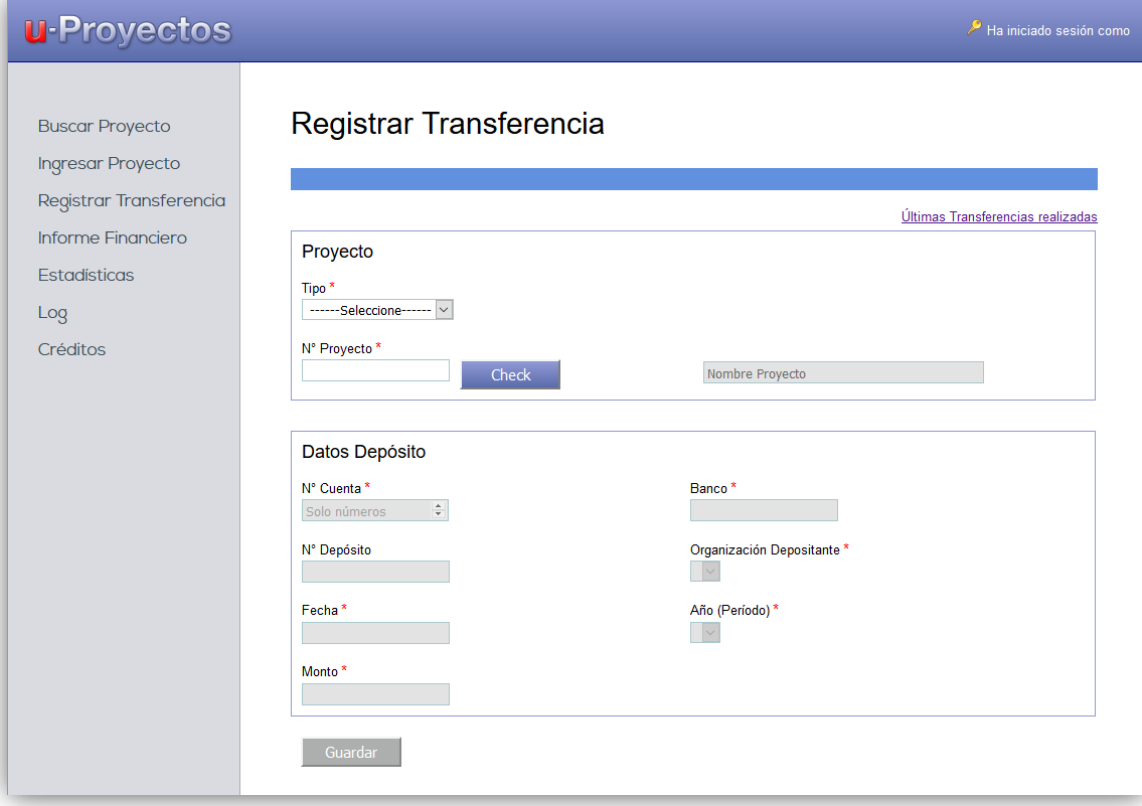

# **Figura 33: Ingreso de Transferencias anterior**

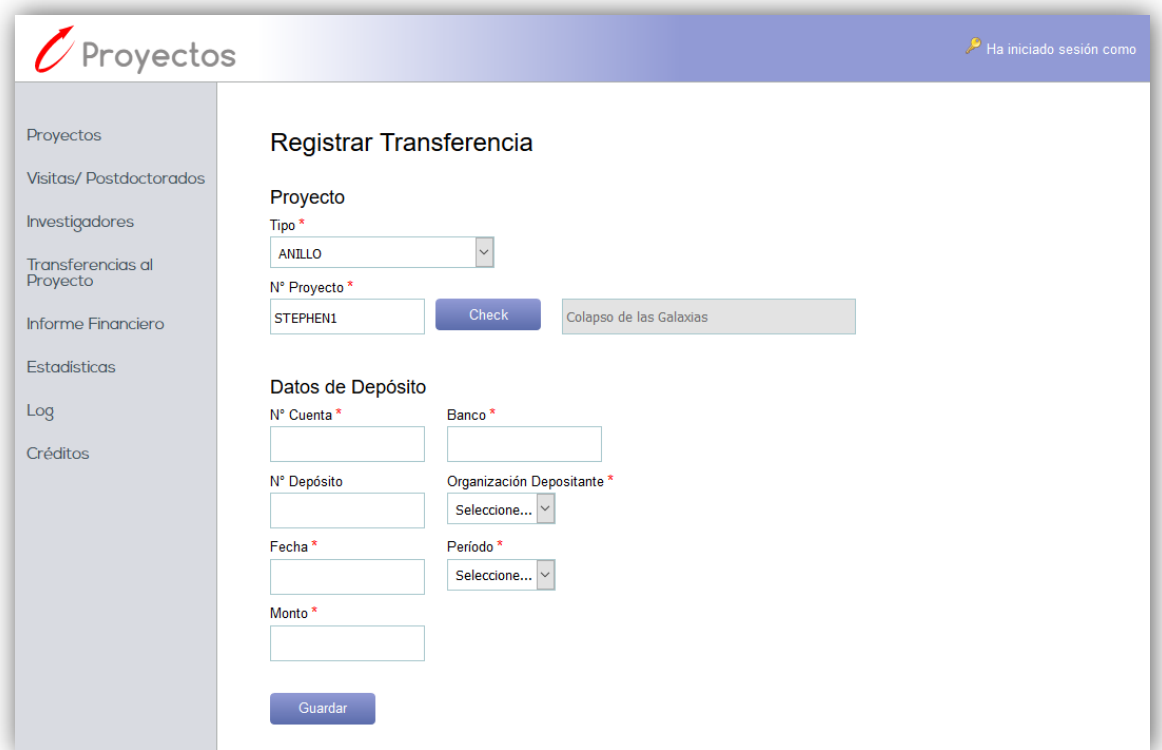

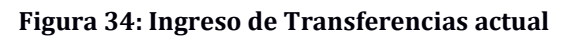

## <span id="page-40-0"></span>**3.5.5. Edición de Transferencias**

Esta sección es nueva, pues anteriormente no podían editarse las transferencias existentes en el sistema. Esta interfaz (Figura 35) es la misma que ocupa la página de Ingreso de Transferencias, por lo que comparten la plantilla *registrar\_transferencia.php*. El propósito del actual apartado es poder modificar los Datos de Depósito de la transferencia hecha al proyecto seleccionado para ser modificado en la página principal de Transferencias.

La URL lleva al final como parámetro, el ID del depósito o transferencia que está siendo editado. Con la aparición de ésta ID, se sabe que la interfaz está ejecutando una edición y no un ingreso de nueva transferencia.

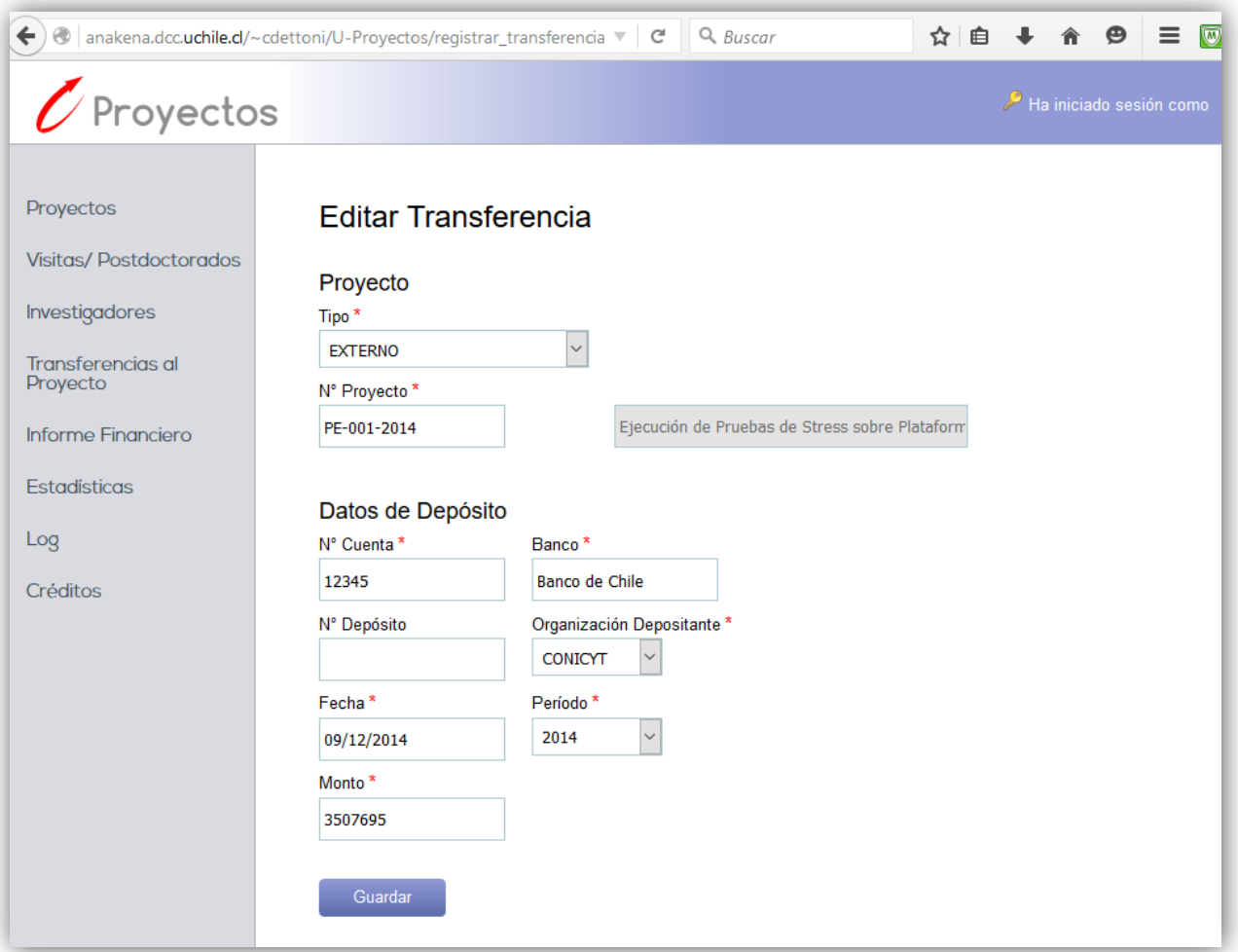

**Figura 35: Edición de Transferencias**

# <span id="page-41-0"></span>**3.6. Gestión Financiera**

Esta sección está dedicada a explicar los servicios de gestión del dinero que recibe el DCC por concepto de administración. Por lo tanto, la función principal de este subsistema es permitir el seguimiento de los dineros que deberían llegar al DCC en períodos determinados.

Las subsecciones en este apartado son las siguientes: Depósitos Pendientes, Depósitos por Confirmar e Informe de Depósitos, las cuales están orientadas mayormente al uso por parte del área de Administración del DCC. Las dos primeras mencionadas, se acceden mediante pestañas disponibles en la interfaz de usuario del sistema, mientras que el Informe de Depósitos se accede por la pantalla de Depósitos por Confirmar, como se verá más adelante.

Los permisos de cada rol son distintos a los de las secciones anteriores, en que la Secretaria de Investigación tiene todos los privilegios. Como se puede ver en la Figura 36, es Administración el rol que puede realizar lectura y escritura, los demás roles realizan sólo lectura, excepto el usuario externo que no tiene acceso a ninguna de las interfaces de la presente sección.

# <span id="page-41-1"></span>**3.6.1. Depósitos Pendientes**

La sección de depósitos pendientes es la página que aparecerá por defecto al entrar al Informe Financiero, por medio del menú lateral y como se ve en la Figura 36 (destacado en púrpura). Se puede acceder también haciendo clic en la primera de las pestañas, si es que la pantalla actual fuese la de Depósitos por Confirmar. Su plantilla es *informe\_financiero.php*.

| $\overline{Z}$ Proyectos             |                      |                                                                                                    |                 |                           |                                  |                          | Ha iniciado sesión como |
|--------------------------------------|----------------------|----------------------------------------------------------------------------------------------------|-----------------|---------------------------|----------------------------------|--------------------------|-------------------------|
| Proyectos                            |                      | Informe Financiero                                                                                                    |                 |                           |                                  |                          |                         |
| <b>Visitas/Postdoctorados</b>        | Depósitos Pendientes | Depósitos por Confirmar                                                                                                    |                 |                           |                                  |                          |                         |
| Investigadores                       |                      | Proyectos con Depósitos Pendientes                                                                                                |                 |                           |                                  |                          | Exportar                |
| <b>Transferencias al</b><br>Proyecto |                      | Total de Depositos Pendientes: 51   Total Recaudado: \$3.315.000   Total Pendiente: \$109.437.380   Total Esperado: \$112.752.380 |                 |                           |                                  |                          |                         |
| <b>Informe Financiero</b>            | ID                   | <b>Nombre del Proyecto</b>                                                                                                    | <b>Períodos</b> | <b>Monto</b><br>Recaudado | <b>Monto</b><br><b>Pendiente</b> | <b>Monto</b><br>Esperado |                         |
| Estadísticas                         | 44400013             | Narnia                                                                                                    | 2015            | $\mathbf 0$               | 300.000                          | 300.000                  | Notificar               |
| Log                                  | ٠<br>44400012        | Narnia                                                                                                    | 2015            | $\mathbf{0}$              | 400.000                          | 400.000                  | Notificar               |
| Créditos                             | 44400011             | Nanotubos de carbono y sus propiedades                                                                                            | 2015            | 300.000                   | 300.000                          | 600.000                  | Notificar               |
|                                      | HHGW-25              | Conquista de Asia                                                                                                    | 2015            | 200.000                   | 3.800.000                        | 4.000.000                | Notificar               |
|                                      | SSGGUU               | All Star Project                                                                                                    | 2015            | 230,000                   | 770.000                          | 1.000.000                | Notificar               |
|                                      | <b>M368K</b>         | Electricidad Inalámbrica                                                                                                    | 2015            | $\mathbf{0}$              | $\mathbf{0}$                     | $\mathbf{0}$             | Notificar               |
|                                      | PE-002-2014          | Registro Civil: Depuración de Datos                                                                                               | 2014            | $\bf{0}$                  | 3.600.000                        | 3.600.000                | Notificar               |
|                                      |                      |                                                                                                    |                 |                           |                                  |                          |                         |
|                                      |                      | << Anterior                                                                                                    | 8<br>de         | Siguiente >>              |                                  |                          |                         |

**Figura 36: Depósitos Pendientes**

Este apartado tiene la misión de informar los proyectos que tienen transferencias adeudadas, es decir, proyectos en los que aún no ha llegado al DCC el dinero de administración para un período pasado. Por consiguiente, en la grilla de esta interfaz (Figura 36) se puede ver que cada fila informa el ID del proyecto, su título, el período adeudado y el detalle de monto recaudado, pendiente y esperado. Esto de manera paginada, mostrando siete proyectos a la vez. Cabe señalar que los títulos de los proyectos son enlaces a la sección *Ver Proyecto*, vista anteriormente en la sección de *Proyectos*, con lo que puede verse la descripción detallada de cada proyecto.

Si se tiene rol de Administración, puede observarse al final de cada fila el botón Notificar, como se muestra en el cuadro rojo de la Figura 36. Este botón despliega un pop-up, el cual contiene un correo electrónico tipo, preparado para ser enviado al investigador responsable del proyecto, con copia a la secretaria de investigación, administración y al director del DCC. El contenido del correo electrónico es una petición dirigida al investigador responsable, de informar la situación del depósito pendiente que corresponde. El pop-up con el correo electrónico puede verse en la Figura 37.

Además de mostrar la tabla mencionada con los datos de cada proyecto y su respectivo período con depósitos pendientes, arriba de la grilla se muestra junto al total de filas, el total Recaudado, Total Pendiente y Total Esperado, que corresponden a la suma de todos los montos de la grilla en las columnas: Monto Recaudado, Monto Pendiente y Monto Esperado, respectivamente. Esto permite tener una visión general de los montos adeudados con el DCC por parte de las fuentes de financiamiento de los proyectos. Estos totales se encuentran destacados en la Figura 36 con el color verde.

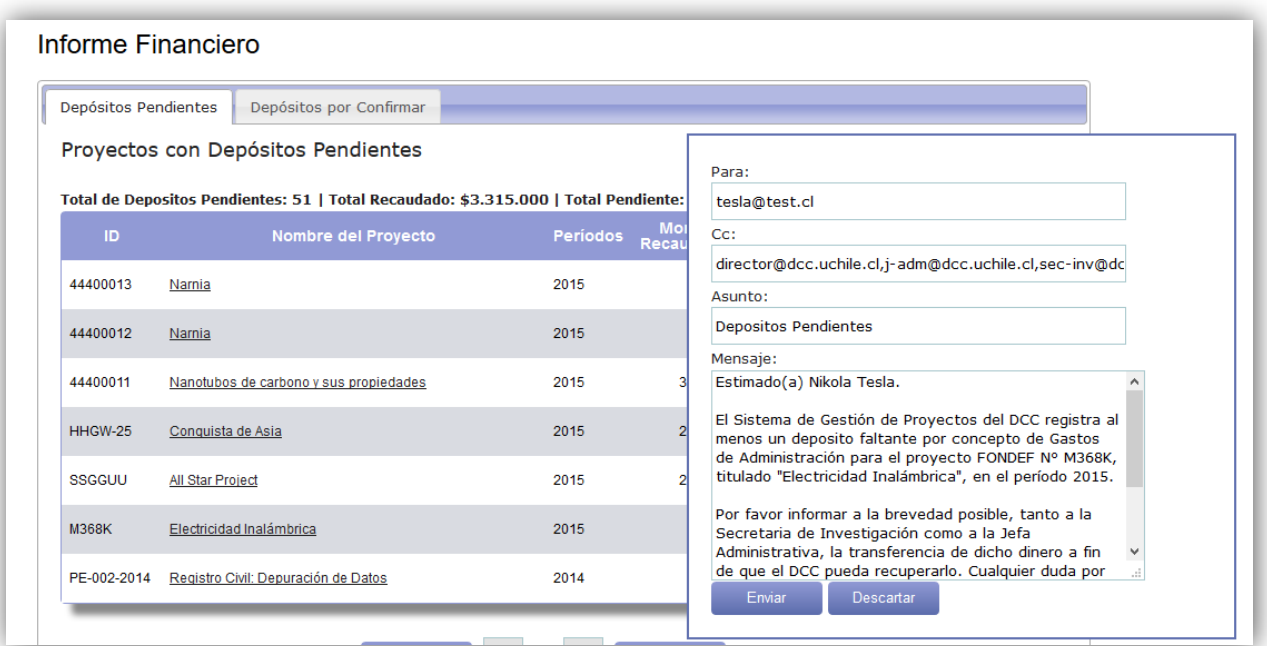

**Figura 37: Pop-up con correo electrónico tipo en Depósitos Pendientes**

Además de poderse visualizar la información de los Depósitos Pendientes en la interfaz de la aplicación, ésta puede exportarse en formato XLSX para ser analizada si se requiere, como se aprecia en la Figura 38.

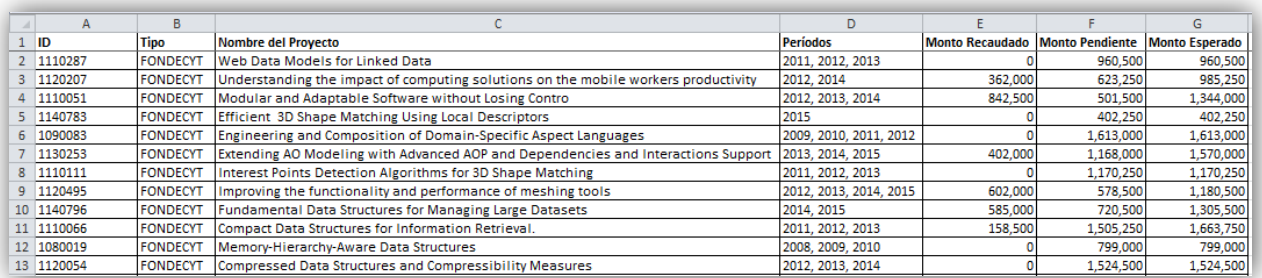

#### **Figura 38: Exportación de depósitos pendientes**

#### <span id="page-43-0"></span>**3.6.2. Depósitos por Confirmar**

A esta funcionalidad se accede desde la pestaña de Depósitos por Confirmar, ubicada en la parte superior del Informe Financiero como se vio en la sección anterior. Por lo tanto, su plantilla es la misma de Depósitos Pendientes, es decir, *informe\_financiero.php*.

El propósito de la presente sección es mostrar una lista paginada de 10 filas a la vez, con los períodos de proyectos en que existen depósitos que ya han sido ingresados desde la Secretaría de Investigación, pero que aún no han sido confirmados como recepcionados en el DCC por parte del área de Administración. Se puede ver esta lista en la Figura 39.

En cada fila de la lista se puede ver el ID del proyecto, el nombre, los períodos en que existen depósitos sin confirmación y el detalle de montos: confirmado, sin confirmar y el esperado, que es el monto total que se desea confirmar para el período específico del proyecto de la fila en cuestión.

Al hacer "clic" sobre el nombre del proyecto, se accede al Informe de Depósitos del proyecto en cuestión, sección que será detallada en el siguiente apartado.

| Informe Financiero<br>Depósitos Pendientes<br>Depósitos por Confirmar<br>Proyectos con Depósitos por Confirmar<br>Hacer click en un proyecto para ver su informe de depósitos.<br>Total de Cobros Pendientes: 14   Total Confirmado: \$662.000   Total Sin Confirmar: \$9.528.200   Total Esperado: \$13.427.705<br><b>Nombre del Proyecto</b><br>Nanotubos de carbono y sus propiedades<br>Conquista de Asia | <b>Períodos</b><br>2015<br>2015 | <b>Monto</b><br>Confirmado<br>300.000 | <b>Monto Sin</b><br>Confirmar<br>120.000 | Exportar<br><b>Monto</b><br>Esperado<br>600.000 |
|----------------------------------------------------------------------------------------------------|---------------------------------|---------------------------------------|------------------------------------------|-------------------------------------------------|
|                                                                                                    |                                 |                                       |                                          |                                                 |
|                                                                                                    |                                 |                                       |                                          |                                                 |
|                                                                                                    |                                 |                                       |                                          |                                                 |
|                                                                                                    |                                 |                                       |                                          |                                                 |
|                                                                                                    |                                 |                                       |                                          |                                                 |
|                                                                                                    |                                 | $\mathbf{0}$                          | 200.000                                  | 4.000.000                                       |
| <b>All Star Project</b>                                                                                                    | 2015                            | $\mathbf{0}$                          | 230.000                                  | 1.000.000                                       |
| ALMA: Analyses and Tools for Monitoring and Improving<br>Software Quality                                                                                                    | 2012, 2013,<br>2014             | $\mathbf{0}$                          | 1.112.000                                | 1.171.000                                       |
| Efficiently and Effectively Querving Linked Data on the Web                                                                                                    | 2014                            | $\mathbf{0}$                          | 1.165.000                                | 291.250                                         |
| Data Exchange and Schema Mapping Management with<br>Bidirectional Constraints                                                                                                    | 2011, 2012                      | $\mathbf{0}$                          | 1 216 100                                | 520 205                                         |
| <b>Efficient Approximations of Conjunctive Queries</b>                                                                                                    | 2014                            | 0                                     | 273.000                                  | 341.250                                         |
| Compact Data Structures for Information Retrieval.                                                                                                    | 2011                            | $\mathbf{0}$                          | 158,500                                  | 652.250                                         |
| Fundamental Data Structures for Managing Large Datasets                                                                                                    | 2014                            | $\Omega$                              | 585,000                                  | 731.750                                         |
| Improving the functionality and performance of meshing tools                                                                                                    | 2013, 2014                      | $\mathbf{0}$                          | 602.000                                  | 753.000                                         |
|                                                                                                    | << Anterior<br>$\mathbf{1}$     | de<br>$\overline{2}$                  | Siquiente >>                             |                                                 |

**Figura 39: Depósitos por Confirmar**

El botón Exportar que aparece en la esquina superior derecha de la pantalla (Figura 39), permite extraer dicha información y almacenarla en un archivo en formato XLSX. Este archivo contiene información mucho más detallada y completa acerca de los proyectos con depósitos por confirmar, donde además de los datos mostrados en el despliegue en pantalla, pueden verse en detalle los montos confirmados (también llamados recuperados) de cada período en el proyecto correspondiente. Un ejemplo de este archivo se muestra en la Figura 40.

| $\overline{A}$  | B                                                   |          | $\mathsf{D}$ | F    |      | G      | н      |         |                                                                                                    | K       |  |
|-----------------|-----------------------------------------------------|----------|--------------|------|------|--------|--------|---------|----------------------------------------------------------------------------------------------------|---------|--|
|                 |                                                     |          | 2011         | 2012 | 2013 | 2014   | 2015   |         |                                                                                                    |         |  |
| 2 Tipo Proyecto | <b>Nombre Proyecto</b>                              |          |              |      |      |        |        |         | Nro. Proyecto   Monto Recibido   Monto Recibido   Monto Recibido   Monto Recibido   Monto Recibido   Total Esperado   Total Recaudado   Por Recuperar |         |  |
| 3 FONDECYT      | Understanding the impact of computing               | 1120207  |              |      |      | 362000 |        | 1438000 | 362000                                                                                                    | 1076000 |  |
| 4 FONDECYT      | Modular and Adaptable Software withou               | 1110051  |              |      |      |        |        | 1839250 |                                                                                                    | 1839250 |  |
| 5 FONDECYT      | Efficient 3D Shape Matching Using Local             | 1140783  |              |      |      |        |        | 1376750 |                                                                                                    | 1376750 |  |
| 6 FONDECYT      | Extending AO Modeling with Advanced                 | 1130253  |              |      |      |        |        | 1570000 |                                                                                                    | 1570000 |  |
| 7 FONDECYT      | Improving the functionality and perform             | 1120495  |              |      |      |        |        | 1180500 |                                                                                                    | 1180500 |  |
| 8 FONDECYT      | <b>Fundamental Data Structures for Managi</b>       | 1140796  |              |      |      |        |        | 1858000 |                                                                                                    | 1858000 |  |
| 9 FONDECYT      | <b>Compact Data Structures for Information</b>      | 1110066  |              |      |      |        |        | 1663750 |                                                                                                    | 1663750 |  |
| 10 EXTERNO      | Ejecución de Pruebas de Stress sobre PlaPE-001-2014 |          |              |      |      |        |        | 3507695 |                                                                                                    | 3507695 |  |
| 11 FONDECYT     | <b>Efficient Approximations of Conjunctive</b>      | 1130104  |              |      |      |        |        | 737750  |                                                                                                    | 737750  |  |
| 12 FONDECYT     | Data Exchange and Schema Mapping Mar                | 11110404 |              |      |      |        |        | 520205  |                                                                                                    | 520205  |  |
| 13 FONDECYT     | <b>Efficiently and Effectively Querying Link</b>    | 1140790  |              |      |      |        |        | 1022500 |                                                                                                    | 1022500 |  |
| 14 FONDECYT     | ALMA: Analyses and Tools for Monitorin              | 1120094  |              |      |      |        |        | 1171000 |                                                                                                    | 1171000 |  |
|                 | 15 COOPERACIÓN All Star Project                     | SSGGUU   |              |      |      |        |        | 1500000 |                                                                                                    | 1500000 |  |
| 16 FONDECYT     | Conquista de Asia                                   | HHGW-25  |              |      |      |        |        | 4000000 |                                                                                                    | 4000000 |  |
| 17 FONDECYT     | Nanotubos de carbono y sus propiedade               | 44400011 |              |      |      |        | 300000 | 1000000 | 300000                                                                                                    | 700000  |  |

**Figura 40: Pop-up con correo electrónico tipo en Depósitos Pendientes**

La versión anterior de la aplicación juntaba en una misma interfaz las secciones de Depósitos Pendientes y Depósitos por Confirmar, llamándose respectivamente Proyectos con Depósitos Pendientes y Cobros Pendientes a la Universidad, lo cual resultaba un tanto confuso. Estas secciones estaban ubicadas una al lado de la otra, sin paginado y con "scrolling" vertical como se ve en la Figura 41.

Además de esto, el apartado era muy poco explicativo con los montos, pues sólo registraba un tipo de monto en cada proyecto en ambos casos, y no mostraba en pantalla la suma de los totales de estos montos, como sí se hace ahora según lo visto en Figura 36 y Figura 39. También se cambiaron los mensajes de correo electrónico que se envía por defecto al presionar el botón Notificar en la pestaña de Depósitos Pendientes. Estos mensajes fueron validados por el área de Administración del DCC.

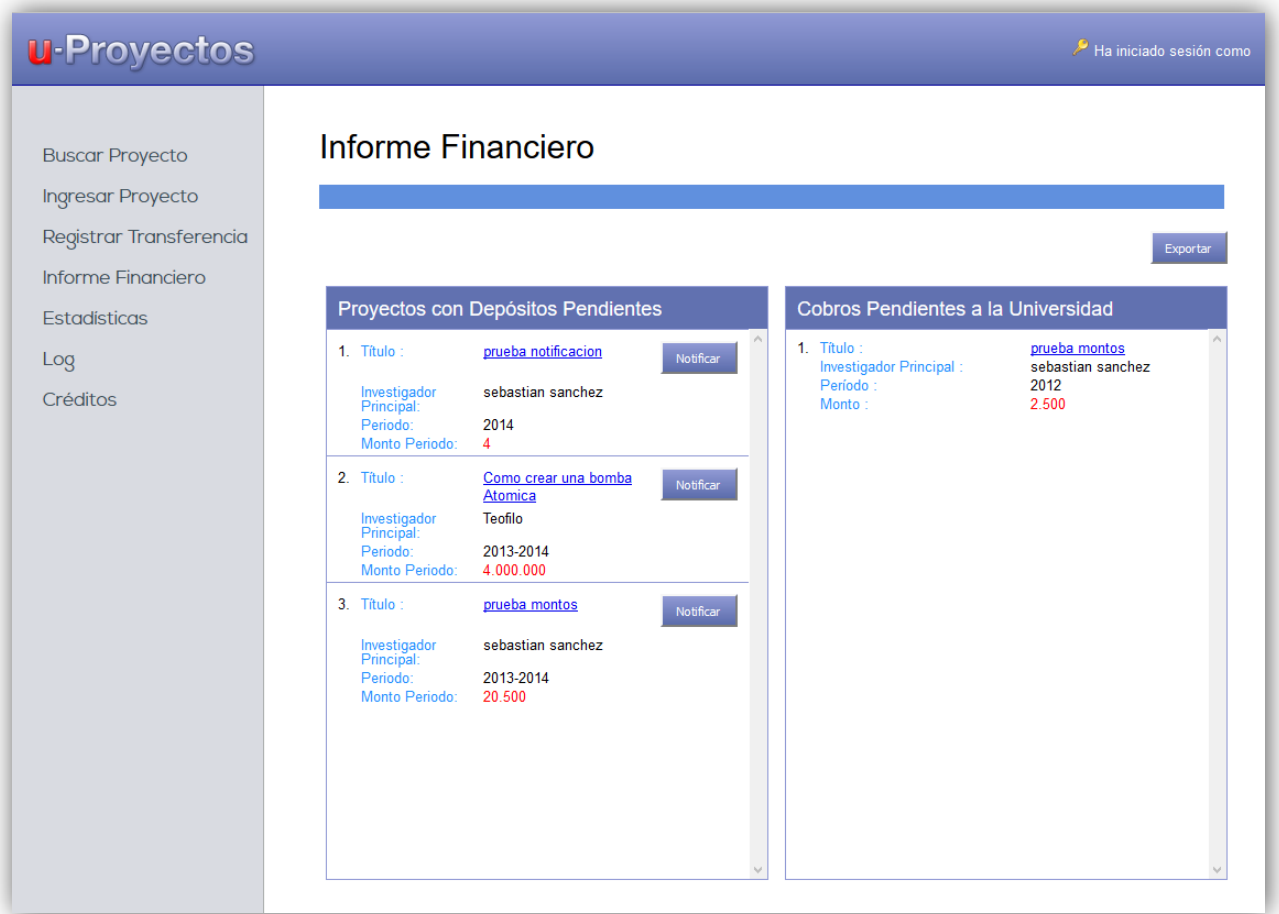

**Figura 41: Versión antigua de Informe Financiero**

### <span id="page-45-0"></span>**3.6.3. Informe de Depósitos**

Esta funcionalidad puede ser accedida desde la pantalla de Depósitos por Confirmar, haciendo click en el nombre del proyecto del cual desea verse o modificarse información acerca de sus depósitos. La plantilla correspondiente a este apartado es *informe\_depositos.php*, acompañado por el ID en sistema del proyecto como parámetro.

Como se mencionó a grandes rasgos, el propósito de la presente sección es ver y/o modificar información acerca de los depósitos de un proyecto específico. Entrando más en detalle, en la Figura 42 se muestra la información básica del proyecto y más abajo, una grilla con la situación financiera respecto a lo depositado en cada período, mostrando en detalle cada depósito realizado en su período correspondiente.

Los atributos que pueden observarse en la grilla de Información Financiera, son los siguientes:

- *Estado*: Este campo que se encuentra vacío, excepto cuando se ve marcado con un signo de advertencia, el cual aparece cuando el monto confirmado de un período es mayor al que se requiere inicialmente.
- *Año*: Corresponde al período en cuestión del proyecto.
- *Monto Total Esperado*: Este es el monto total (por concepto de administración) que se espera recaudar para en el período correspondiente.
- *Banco*: Indica la institución financiera mediante la cual se realizó un depósito.
- *N° Cuenta*: Indica el número de la cuenta bancaria asociada a un depósito.
- *N° Depósito*: Indica el número de depósito asociado.
- *Fecha*: Registra el momento en que se realizó la transacción bancaria o depósito.
- *Monto sin Recuperar*: Indica el monto de dinero (parte del Total Esperado) que aún no ha sido recuperado por el DCC.
- *Monto Recuperado*: Indica el monto de una transferencia de dinero que se ha confirmada como recibida por parte de la administración del DCC.

En la Figura 42 (cuadro de color rojo), al lado derecho del monto recuperado de cada transacción para un período dado, pueden verse los botones modificar y guardar. El primero es el botón Editar, que sirve para habilitar el campo de monto recuperado, para poder modificar el monto que ha sido confirmado como recibido por Administración. El segundo botón es el botón Guardar, que registra en la base de datos ese monto como confirmado.

En el cuadro púrpura de la Figura 42 puede observarse que uno de los períodos está marcado con color verde. Esto sucede cuando ya se ha cerrado el proceso de recuperación de ese período, como está indicado arriba de la grilla. Para que esto suceda, la suma de los Montos Recuperados del período debe ser igual o mayor al Monto Total Esperado o debiera haberse justificado el período con el botón Justificar correspondiente, el cual se ve en un cuadro amarillo en la Figura 42.

| $\mathbf{C}$ Proyectos               |        |                           |                                        |                               |           |                                |            |                                  |                        |                     | Ha iniciado sesión como |
|--------------------------------------|--------|---------------------------|----------------------------------------|-------------------------------|-----------|--------------------------------|------------|----------------------------------|------------------------|---------------------|-------------------------|
| Proyectos                            |        |                           | Informe de Depósitos                   |                               |           |                                |            |                                  |                        |                     |                         |
| <b>Visitas/Postdoctorados</b>        |        |                           |                                        |                               |           |                                |            |                                  |                        |                     |                         |
| Investigadores                       | Tipo:  | Información Básica        | <b>FONDECYT</b>                        | Título:                       |           | ALMA: Analyses and Tools for M |            | Co-Investigador(es) :No asignado |                        |                     |                         |
| <b>Transferencias al</b><br>Proyecto |        | Nro. Proyecto : 1120094   |                                        | <b>Investigador Principal</b> |           |                                |            | <b>Estado Actual</b>             | En Ejecución           | Período : 2012-2014 |                         |
| Informe Financiero                   |        |                           |                                        |                               |           |                                |            |                                  |                        |                     |                         |
| <b>Estadísticas</b>                  |        | Información Financiera    | $P =$ Proceso de recuperación cerrado. |                               |           |                                |            |                                  |                        |                     |                         |
|                                      | Estado | Año                       | Monto Total<br>Esperado                | Banco                         | N° Cuenta | N° Depósito                    | Fecha      | Monto Depósito                   | Monto sin<br>Recuperar |                     | Monto Recuperado        |
| Créditos                             | Δ      | 2012<br><b>Justificar</b> | \$414.500                              |                               |           |                                |            |                                  | \$0                    |                     |                         |
|                                      |        |                           |                                        | Santander                     | 39930323  | $\mathbf 0$                    | 04-06-2012 | \$140,000                        |                        | 140.000             | $\sqrt{2}$              |
|                                      |        |                           |                                        | Santander                     | 39930323  | $\mathbf 0$                    | 26-12-2012 | \$166,000                        |                        | 166.000             | $\sqrt{2}$              |
|                                      |        |                           |                                        | <b>Banco de Chile</b>         | 2345245   | 46322000                       | 10-12-2014 | \$108.500                        |                        | 109,000             | $\sqrt{2}$              |
|                                      |        |                           |                                        |                               |           |                                | Sub-Total  | \$414.500                        |                        | \$415.000           |                         |
|                                      |        | 2013<br><b>Justificar</b> | \$378.250                              |                               |           |                                |            |                                  | \$178.250              |                     |                         |
|                                      |        |                           |                                        | Santander                     | 39930323  | $\mathbf 0$                    | 08-07-2014 | \$200,000                        |                        | 200.000             | $\frac{1}{\sqrt{2}}$    |
|                                      |        |                           |                                        | Santander                     | 39930323  | $\mathbf{0}$                   | 04-02-2014 | \$303,000                        |                        | $\overline{0}$      | $\sqrt{a}$              |
|                                      |        |                           |                                        |                               |           |                                | Sub-Total  | \$503,000                        |                        | \$200.000           |                         |
|                                      |        | 2014<br><b>Justificar</b> | \$378.250                              |                               |           |                                |            |                                  | \$378.250              |                     |                         |
|                                      |        |                           |                                        | Santander                     | 39930323  | $\mathbf 0$                    | 10-12-2014 | \$303,000                        |                        | $\overline{0}$      | $\frac{1}{2}$           |
|                                      |        |                           |                                        |                               |           |                                | Sub-Total  | \$303,000                        |                        | \$0                 |                         |
|                                      |        |                           |                                        |                               |           |                                |            |                                  |                        |                     |                         |
|                                      | П      | Totales:                  |                                        |                               |           |                                |            |                                  |                        |                     |                         |

**Figura 42: Informe de Depósitos**

Al presionar el botón Justificar, se abre el pop-up que se muestra en la Figura 43, el cual permite ingresar la razón del cierre del proceso de recuperación del período, y luego aparece un checkbox para marcar el período como justificado. Este proceso puede revertirse simplemente desactivando el checkbox.

La presente sección no presenta cambios significativos fuera del cambio de interfaz que rodea al apartado, y algunos cambios de redacción de los títulos de los atributos para que sean más explicativos. Sin embargo, sí hubieron cambios en la forma de programación de la funcionalidad del sistema, pues la capa PHP se encontraba escrita siguiendo el paradigma de orientación a objetos, mientras que el resto del código seguía el paradigma de programación estructurada. Por lo tanto, algunas funciones fueron migradas a un esquema más estructurado. Esto sucedió también en la sección de Transferencias y en los otros apartados de Informe Financiero.

|        |                                              | Informe de Depósitos                                                               |                                    |           |                                |            |                                                    |                        |                        |                                    |
|--------|----------------------------------------------|------------------------------------------------------------------------------------|------------------------------------|-----------|--------------------------------|------------|----------------------------------------------------|------------------------|------------------------|------------------------------------|
| Tipo:  | Información Básica<br>Nro. Proyecto: 1120094 | <b>FONDECYT</b>                                                                    | Título:<br>Investigador Principal: |           | ALMA: Analyses and Tools for M |            | Co-Investigador(es) :No asignado<br>Estado Actual: | En Ejecución           | Período : 2012-2014    |                                    |
|        |                                              | Información Financiera<br>= Proceso de recuperación cerrado.<br><b>Monto Total</b> |                                    |           |                                |            |                                                    |                        |                        |                                    |
| Estado | Año                                          | Esperado                                                                           | Banco                              | N° Cuenta | N° Depósito                    | Fecha      | Monto Depósito                                     | Monto sin<br>Recuperar |                        | Monto Recuperado                   |
| Δ      | 2012<br><b>Justificar</b>                    | \$414.500                                                                          |                                    |           |                                |            |                                                    | \$0                    |                        |                                    |
|        |                                              |                                                                                    | Santander                          | 39930323  | $\mathbf{0}$                   | 04-06-2012 | \$140,000                                          |                        | 140.000                | $\mathbb{Z}$ or                    |
|        |                                              |                                                                                    | Santander                          | 39930323  | $\mathbf 0$                    | 26-12-2012 | \$166,000                                          |                        |                        |                                    |
|        |                                              |                                                                                    | Banco de Chile                     | 2345245   | 46322000                       | 10-12-2014 | \$108.500                                          |                        |                        | Ingrese justificación o comentario |
|        |                                              |                                                                                    |                                    |           |                                | Sub-Total  | \$414.500                                          |                        | Razón de justificación |                                    |
|        | 2013<br><b>Justificar</b>                    | \$378.250                                                                          |                                    |           |                                |            |                                                    |                        |                        |                                    |
|        |                                              |                                                                                    | Santander                          | 39930323  | $\mathbf{0}$                   | 08-07-2014 | \$200,000                                          | ⊡Justificar Período    |                        |                                    |
|        |                                              |                                                                                    | Santander                          | 39930323  | $\Omega$                       | 04-02-2014 | \$303.000                                          | <b>Justificar</b>      | Cerrar                 |                                    |
|        |                                              |                                                                                    |                                    |           |                                | Sub-Total  | \$503,000                                          |                        | \$200,000              |                                    |

**Figura 43: Pop-up de justificación en el Informe de Depósitos**

# <span id="page-48-0"></span>**3.7. Estadísticas**

A esta sección se accede a través del menú principal de la aplicación; y su plantilla correspondiente es *estadisticas.php*. El propósito de este subsistema radica en mostrar cifras generales respecto a los proyectos existentes en el sistema, para cada uno de los períodos consultados, dando énfasis en los proyectos como un conjunto y no individualmente.

El formulario de ingreso de parámetros es lo primero que se muestra, pudiendo ingresarse los académicos participantes, el intervalo de fechas y el tipo de los proyectos que se desea visualizar. Los campos que no se completen, no serán considerados como parte del filtro para el despliegue de la información. Por lo tanto, si no se llena ningún campo y se mantiene el tipo de proyecto como "TODOS", se mostrarán las estadísticas considerando a todos los proyectos del sistema.

El despliegue de los resultados se puede realizar de dos maneras, a través de una exportación de los datos a formato XLSX (Figura 44), y por visualización de los mismos a través de la interfaz de la página (Figura 45). Ambos mecanismos generan una tabla (o grilla) que muestra para cada período: la suma de los meses considerados para cada proyecto, la cantidad de proyectos abarcados, la suma de los montos totales asignados a los proyectos, la suma de los montos de administración estimados para el DCC y finalmente la suma de los montos de administración recaudados para el DCC. En el caso de la visualización en la interfaz, la última fila de la tabla se ve la suma de los atributos de cada columna, es decir, el total de cada atributo considerando todos los años.

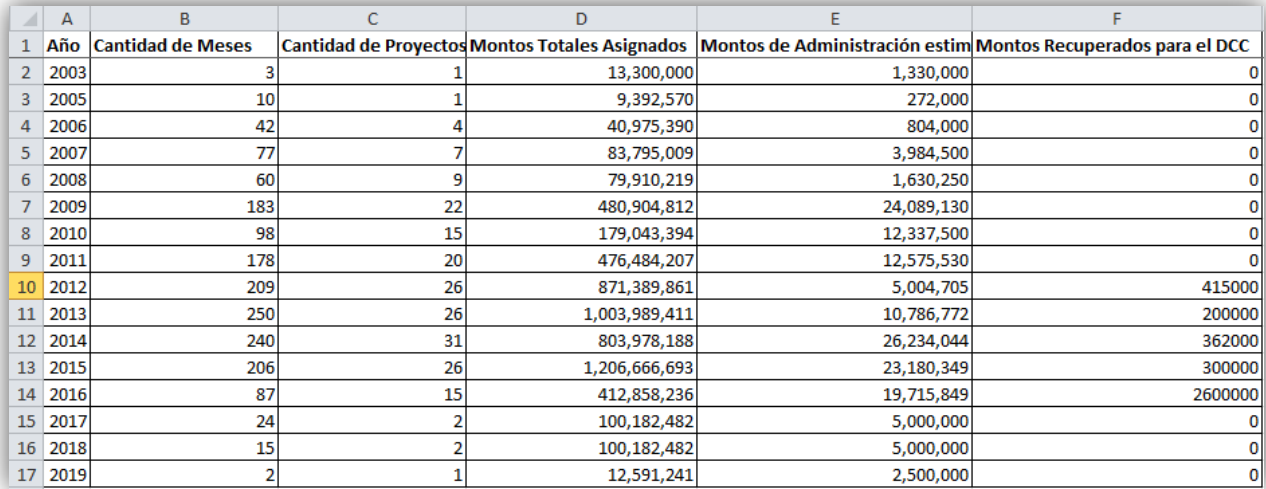

#### **Figura 44: Exportación de estadísticas**

La visualización en la interfaz también contiene un gráfico debajo de la grilla de resultados (Figura 45). Este gráfico muestra mediante barras, el monto de administración estimado para el DCC en color azul y el monto de administración ya recaudado en color verde. Estos para cada período considerado en los parámetros del formulario.

La sección de Estadísticas ya existía previamente, pero no estaba 100% funcional debido a que para ciertas consultas presentaba errores, por lo que hubo que completar las queries existentes en la capa PHP. Luego que se mostraban ya todos los resultados, muchas cifras no calzaban, por lo que hubo que verificar la procedencia de las inconsistencias, las cuales venían de ingresos de proyectos infructuosos, hechos probablemente en momentos en que el sistema estuvo en fase de prueba. Por lo tanto, hubo que limpiar la base de datos de estos datos erróneos. Otra fuente de error era el hecho que los montos en cada período siempre se calculaban asumiendo los 12 meses del año, por lo que todos los montos se ponderaron por mes efectivo de proyecto, para lo cual se diseñó una nueva forma de cálculo.

Se agregaron al final de la tabla, como ya se mencionó, la suma de los totales de cada columna. También se agregaron dos columnas que antes no existían, "Cantidad de Meses" y "Cantidad de Proyectos", las cuales fueron descritas anteriormente. Por último, cabe mencionar que se modificaron los colores utilizados en los gráficos por otros que se pudiesen distinguir mejor.

# $\mathscr O$  Proyectos

#### Proyectos

#### Estadísticas de Proyectos

Visitas/Postdoctorados

Investigadores

Transferencias al<br>Proyecto Informe Financiero

#### Académicos participantes Deje en blanco para seleccionarlos a todos

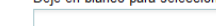

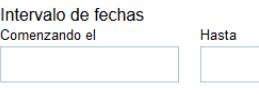

Estadísticas

Log

Créditos

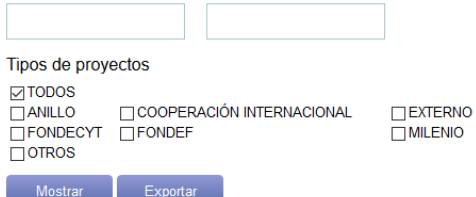

#### Resultado de consulta

 $\begin{array}{c} 1 \\ 0 \\ 1 \end{array} \begin{array}{c} 1 \\ 0 \\ 1 \end{array} \begin{array}{c} 1 \\ 0 \\ 1 \end{array}$ 

Académicos: Todos<br>Rango de fechas: Siempre - Siempre<br>Tipos de proyectos: ANILLO, COOPERACIÓN INTERNACIONAL, EXTERNO, FONDECYT, FONDEF, MILENIO, OTROS

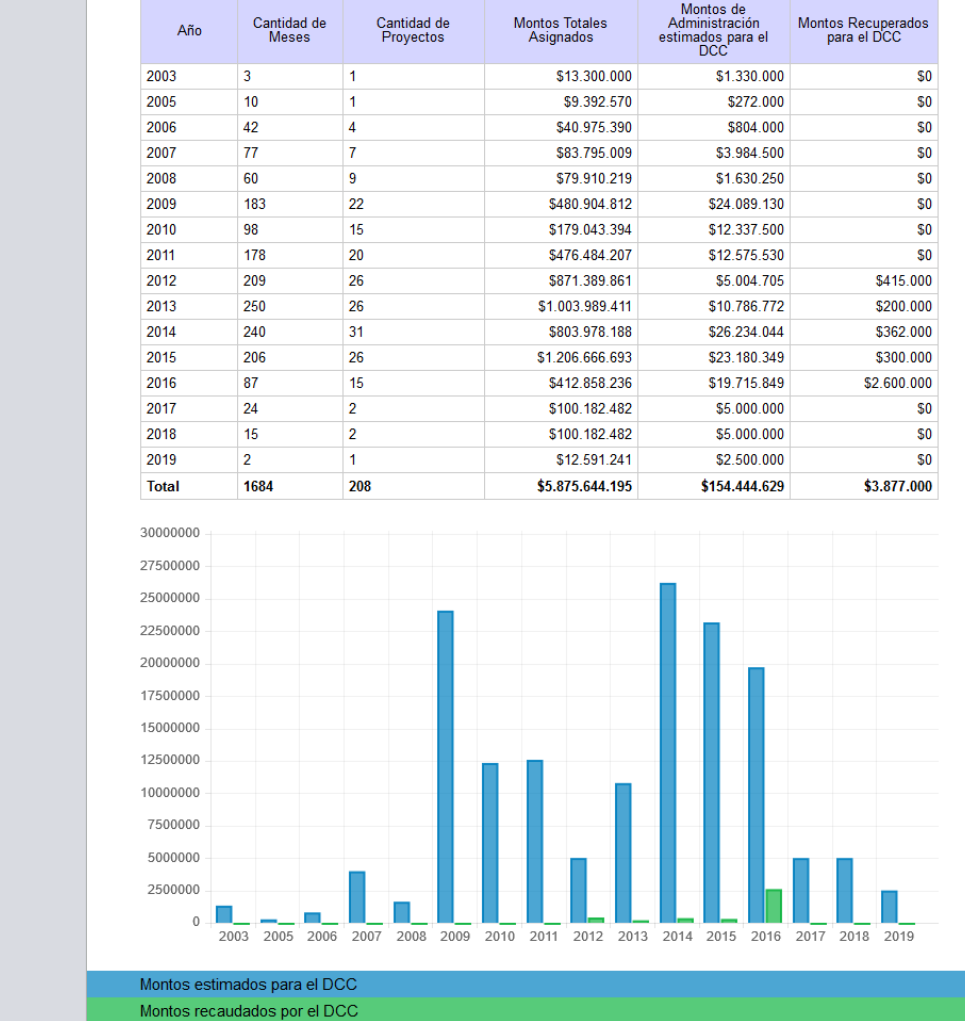

![](_page_50_Figure_16.jpeg)

# <span id="page-51-0"></span>**3.8. Log del Sistema**

La funcionalidad asociada a esta última sección es el Log File del Sistema, la cual puede accederse desde la opción *Log* del menú principal; y su plantilla correspondiente es *log.php*. Su función es registrar todos los cambios en el uso de la aplicación que causen una escritura en la base de datos, sea esta inserción, modificación o eliminación de un registro.

El apartado ya existía desde la primera versión de la aplicación, pero se encontraba en una etapa muy preliminar, en que sólo se registraban algunas funciones de la sección de Transferencias. Actualmente registra todas las acciones de escritura en la aplicación.

Como puede verse en la Figura 46, la versión anterior del Log del Sistema registraba de forma paginada las escrituras en la base de datos de manera muy básica, donde se mostraba directamente la grilla, el atributo de la tabla a modificar y el ID del registro en la base de datos, también se veía el nombre de la operación en lenguaje SQL.

En la versión actual (Figura 47) se hicieron muchos cambios, partiendo por la interfaz, la cual actualmente se asemeja a la utilizada en la página de inicio de la aplicación y también usa paginado de ocho filas. Además, el registro de cambios se hace de manera más comprensible que antes, registrando el nombre de la entidad de la aplicación en que se realiza el cambio (por ejemplo: Proyectos, Transferencia, Investigador o Visita/Postdoctorado), el campo que se modificó en la página, y un conjunto de una o más características que permitan identificar al registro involucrado en la operación. El nombre de la operación actualmente puede ser Agregar, Modificar o Eliminar en vez de los nombres en lenguaje SQL como INSERT, UPDATE o DELETE.

Además de los atributos ya mencionados, se registra el nombre de usuario que realizó la escritura, la fecha y por último, el valor anterior y el actual del registro en los casos en que corresponda. Si el usuario es externo, simplemente se registrará en el log como "Desconocido", aunque en un principio no es posible que éstos puedan realizar una escritura.

Finalmente, cabe mencionar que se implementó para la nueva versión de la aplicación, la exportación del Log File del Sistema a un archivo en formato XLSX, tal como en otras secciones de la aplicación. Un ejemplo del resultado exportado se puede ver en la Figura 48.

# **u**-Proyectos

![](_page_52_Picture_14.jpeg)

**Figura 46: Versión anterior del Log del Sistema**

| $\mathcal O$ Proyectos                     |                                 |            |           |                |                                                           |                             |                          | Ha iniciado sesión como |
|--------------------------------------------|---------------------------------|------------|-----------|----------------|-----------------------------------------------------------|-----------------------------|--------------------------|-------------------------|
| Proyectos<br><b>Visitas/Postdoctorados</b> | Log del Sistema                 |            |           |                |                                                           |                             |                          | Exportar                |
| Investigadores                             | <b>Usuario</b>                  | Fecha      | Operación | <b>Entidad</b> | <b>Características</b>                                    | <b>Atributo</b>             | Valor<br><b>Anterior</b> | Valor<br><b>Actual</b>  |
| Transferencias al                          | Desconocido                     | 2015/12/14 | Agregar   | Transferencia  | \$108.500 para período 2012. Depositado<br>por CONICYT.   | Banco                       |                          | Banco de<br>Chile       |
| Proyecto                                   | Desconocido 2015/12/14 Agregar  |            |           | Transferencia  | \$108.500 para período 2012. Depositado<br>por CONICYT.   | Monto                       |                          | 108,500                 |
| Informe Financiero                         | Desconocido                     | 2015/12/14 | Agregar   | Transferencia  | \$108.500 para período 2012. Depositado<br>por CONICYT.   | N° Depósito                 |                          | 46322000                |
| <b>Estadísticas</b>                        | Desconocido 2015/12/14 Eliminar |            |           | Transferencia  | \$3.507.695 para período 2014.<br>Depositado por CONICYT. |                             |                          |                         |
| Log                                        | Desconocido                     | 2015/12/14 | Eliminar  | Transferencia  | \$1.205.000 para período 2014.<br>Depositado por CONICYT. |                             |                          |                         |
| Créditos                                   | Desconocido 2015/12/14 Agregar  |            |           | Transferencia  | \$108.500 para período 2012. Depositado<br>por CONICYT.   | N° Cuenta                   |                          | 2345245                 |
|                                            | Desconocido                     | 2015/12/14 | Agregar   | Transferencia  | \$108.500 para período 2012. Depositado<br>por CONICYT.   | Organización<br>Depositante |                          | <b>CONICYT</b>          |
|                                            | Desconocido 2015/12/14 Agregar  |            |           | Transferencia  | \$108.500 para período 2012. Depositado<br>por CONICYT.   | Fecha                       |                          | 10/12/2014              |
|                                            |                                 |            |           | << Anterior    | Siguiente >>                                              |                             |                          |                         |

**Figura 47: Log del Sistema**

![](_page_53_Picture_18.jpeg)

**Figura 48: Exportación del log del sistema**

# <span id="page-54-0"></span>**4. Conclusiones y Trabajo a Futuro**

La solución implementada en esta versión de la aplicación, provino de la necesidad creada por la experiencia de uso de la primera versión del software, por parte de usuarios con los distintos roles que se admiten. Puede decirse, que por ahora se ha cubierto todos los objetivos planteados, habiendo validado el funcionamiento de la aplicación con los propios usuarios del sistema.

Desde la primera versión, además de solucionarse problemas en los subsistemas existentes, se crearon dos nuevos subsistemas (Gestión de Investigadores y de Visitas/Postdoctorados). Además, se ha mejorado y unificado la estética y la forma de acceder a las funcionalidades del sistema, permitiendo que el software sea más intuitivo y permita al usuario familiarizarse mucho más rápido con su funcionamiento.

Se ha logrado fortalecer la seguridad general de la aplicación, gracias a la migración de las validaciones. Esto antes se realizaba en el lado del cliente (mediante JavaScript), y ahora se realiza del lado del servidor, donde la capa PHP se encarga de este trabajo. Esto hace que sea mucho más difícil vulnerar al sistema en caso de ataques maliciosos. Al igual que en el caso de las validaciones, el despliegue de información también depende del rol del usuario. Estas validaciones se hacen en el servidor, por lo que no existe en la capa HTML información oculta con la ayuda de CSS, pues también resultaría inseguro.

Acerca del estilo de programación, también hay materia importante a mencionar, pues algunos apartados de la primera versión, como los relacionados con Transferencias o con el Informe Financiero, seguían el paradigma de orientación a objetos. Si bien igual adherían al patrón Modelo-Vista-Controlador, el código del resto de la aplicación seguía el paradigma de programación estructurada. Para efectos de mantenibilidad del sistema, la parte orientada a objetos fue llevada a un esquema estructurado, pues esta última involucraba a la mayor parte del sistema legado.

La evaluación por parte de los usuarios principales de la aplicación, los cuales son el Área de Administración, la Secretaria de Investigación y el Director del DCC, ha sido positiva en relación a la utilidad de la aplicación y la eficiencia que se logra en los distintos procesos de gestión de los proyectos o de las finanzas de estos respecto a cómo se manejaban anteriormente. Asimismo, el registro de investigadores de diversos orígenes y tipos y también de los visitantes y postdoctorandos ha significado un aporte en el orden y el acceso de información relevante que se manejaba de forma manual y descentralizada.

También, cabe mencionar que la aplicación actualmente se encuentra alojada en la Intranet del DCC, por ende, la autenticación se está haciendo antes de entrar al programa. En consecuencia, el software se limita a verificar los roles que tienen los usuarios al entrar, y no tiene un sistema de login propio. Por lo tanto, si se deseara ampliar los horizontes de la aplicación fuera de la Intranet del DCC, queda pendiente la implementación de un sistema de administración de usuarios que se base en los roles ya existentes.

Por último y relacionado al punto anterior, se ha pensado que si llegase a implementarse un nuevo sistema de administración de usuarios, podría estudiarse la extensión de éste a otros departamentos de la facultad si estos lo necesitasen, ya que la estructura de la aplicación es bastante flexible y podría adaptarse a las necesidades de otros departamentos con el objetivo de gestionar sus proyectos, investigadores y visitantes de forma cómoda y ordenada.

# <span id="page-56-0"></span>**5. Bibliografía**

- 1. Software Engineering, 9th edition. Ian Sommerville. Addison-Wesley, 2010.
- 2. ProyectosÁgiles.org Desarrollo iterativo e incremental: http://proyectosagiles.org/desarrollo-iterativo-incremental/. Última visita: Diciembre de 2015.
- 3. PHP: [http://php.net/.](http://php.net/) Última visita: Diciembre de 2015.
- 4. JQuery: [https://jquery.com/.](https://jquery.com/) Última visita: Diciembre de 2015.
- 5. JQuery User Interface: [https://jqueryui.com/.](https://jqueryui.com/) Última visita: Diciembre de 2015.
- 6. W3Schools: [www.w3schools.com/.](http://www.w3schools.com/) Última visita: Diciembre de 2015.
- 7. Documento Histórico del Proyecto: Repositorio del Proyectos del DCC (Curso CC5401). DCC, Universidad de Chile. Semestre primavera 2014.